## **Oracle® Student Learning**

Implementation Guide Release 3.1.3 **E21072-04**

January 2012

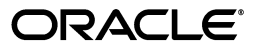

Oracle Student Learning Implementation Guide, Release 3.1.3

E21072-04

Copyright © 2009, 2012, Oracle and/or its affiliates. All rights reserved.

This software and related documentation are provided under a license agreement containing restrictions on use and disclosure and are protected by intellectual property laws. Except as expressly permitted in your license agreement or allowed by law, you may not use, copy, reproduce, translate, broadcast, modify, license, transmit, distribute, exhibit, perform, publish, or display any part, in any form, or by any means. Reverse engineering, disassembly, or decompilation of this software, unless required by law for interoperability, is prohibited.

The information contained herein is subject to change without notice and is not warranted to be error-free. If you find any errors, please report them to us in writing.

If this is software or related documentation that is delivered to the U.S. Government or anyone licensing it on behalf of the U.S. Government, the following notice is applicable:

U.S. GOVERNMENT RIGHTS Programs, software, databases, and related documentation and technical data delivered to U.S. Government customers are "commercial computer software" or "commercial technical data" pursuant to the applicable Federal Acquisition Regulation and agency-specific supplemental regulations. As such, the use, duplication, disclosure, modification, and adaptation shall be subject to the restrictions and license terms set forth in the applicable Government contract, and, to the extent applicable by the terms of the Government contract, the additional rights set forth in FAR 52.227-19, Commercial Computer Software License (December 2007). Oracle USA, Inc., 500 Oracle Parkway, Redwood City, CA 94065.

This software or hardware is developed for general use in a variety of information management applications. It is not developed or intended for use in any inherently dangerous applications, including applications that may create a risk of personal injury. If you use this software or hardware in dangerous applications, then you shall be responsible to take all appropriate fail-safe, backup, redundancy, and other measures to ensure its safe use. Oracle Corporation and its affiliates disclaim any liability for any damages caused by use of this software or hardware in dangerous applications.

Oracle is a registered trademark of Oracle Corporation and/or its affiliates. Other names may be trademarks of their respective owners.

This software and documentation may provide access to or information on content, products, and services from third parties. Oracle Corporation and its affiliates are not responsible for and expressly disclaim all warranties of any kind with respect to third-party content, products, and services. Oracle Corporation and its affiliates will not be responsible for any loss, costs, or damages incurred due to your access to or use of third-party content, products, or services.

## **Contents**

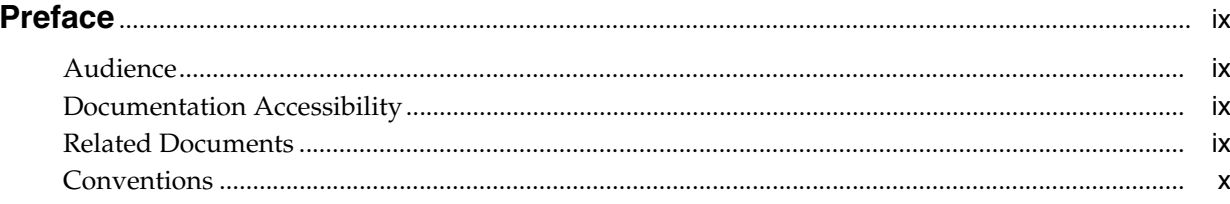

### 1 Overview

## 2 OSL Data Objects

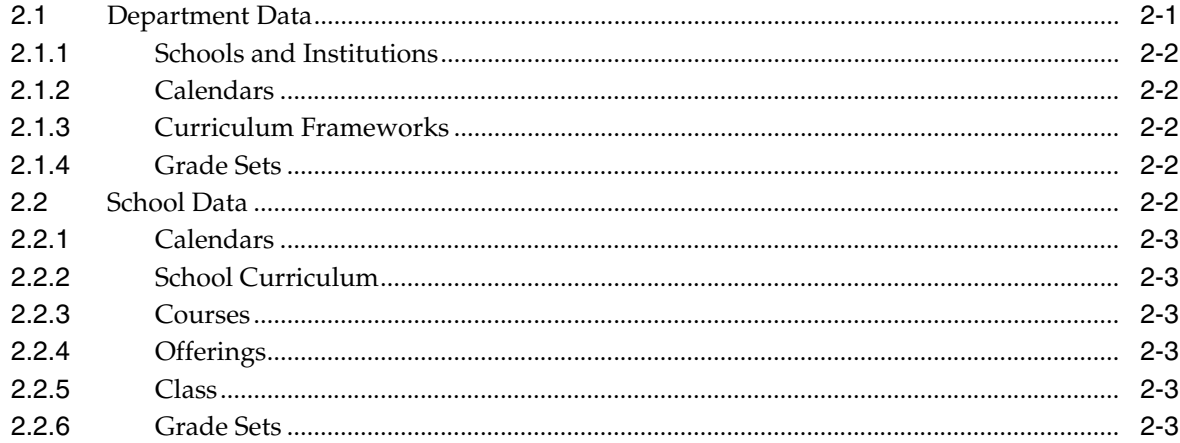

## 3 User Provisioning

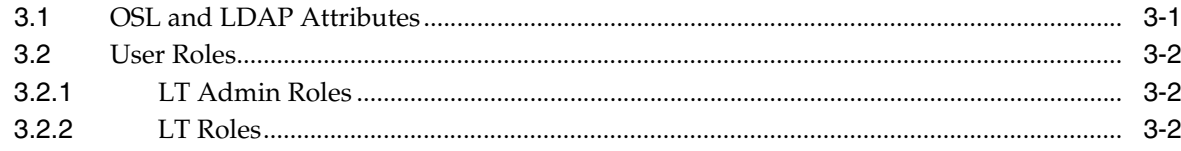

## 4 Integration with Source Systems

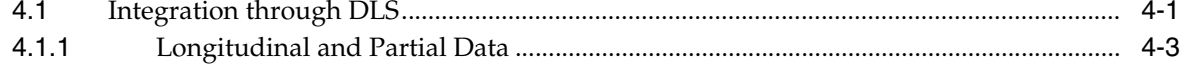

### 5 Default Content Integration

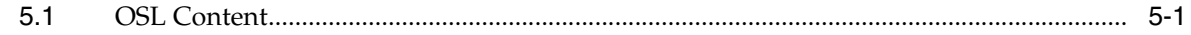

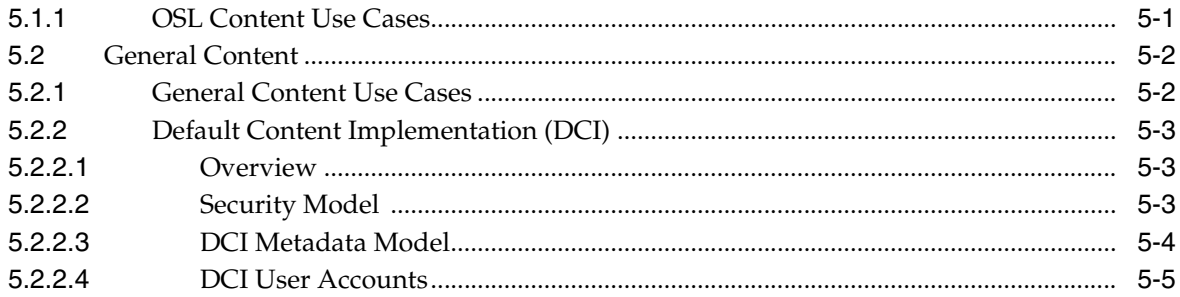

## **6** Configuration Options

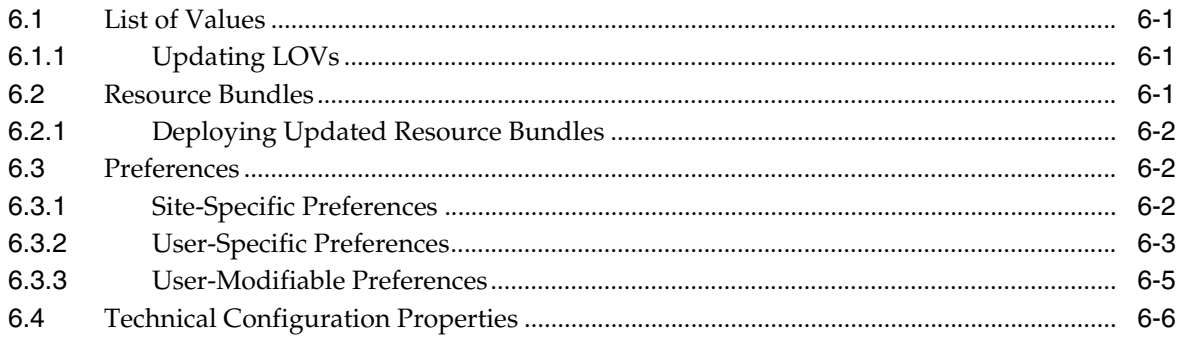

## **7** Functional Setup and Maintenance

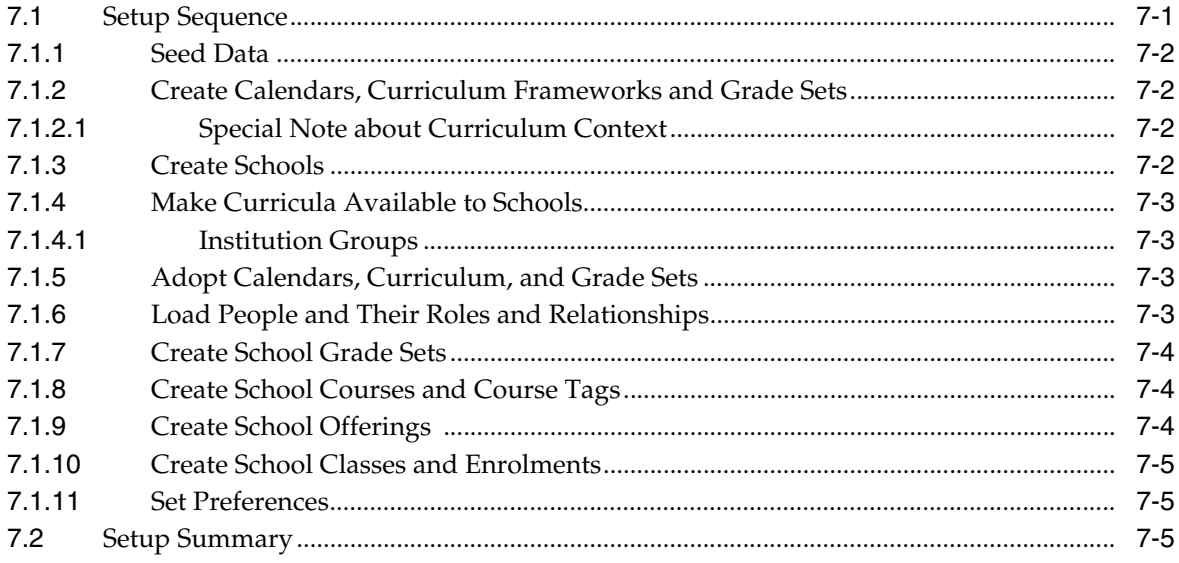

## A List of Values (LOVs)

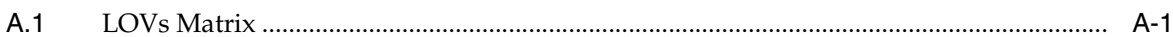

## **B** Property Files

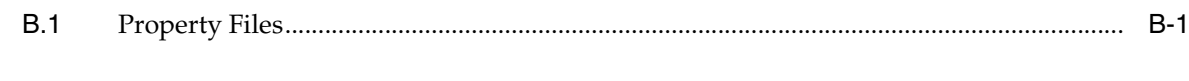

## **C** Preferences Matrix

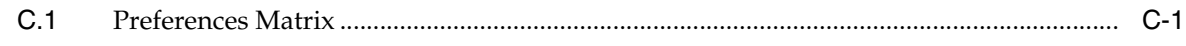

## **D** Default Content Integration

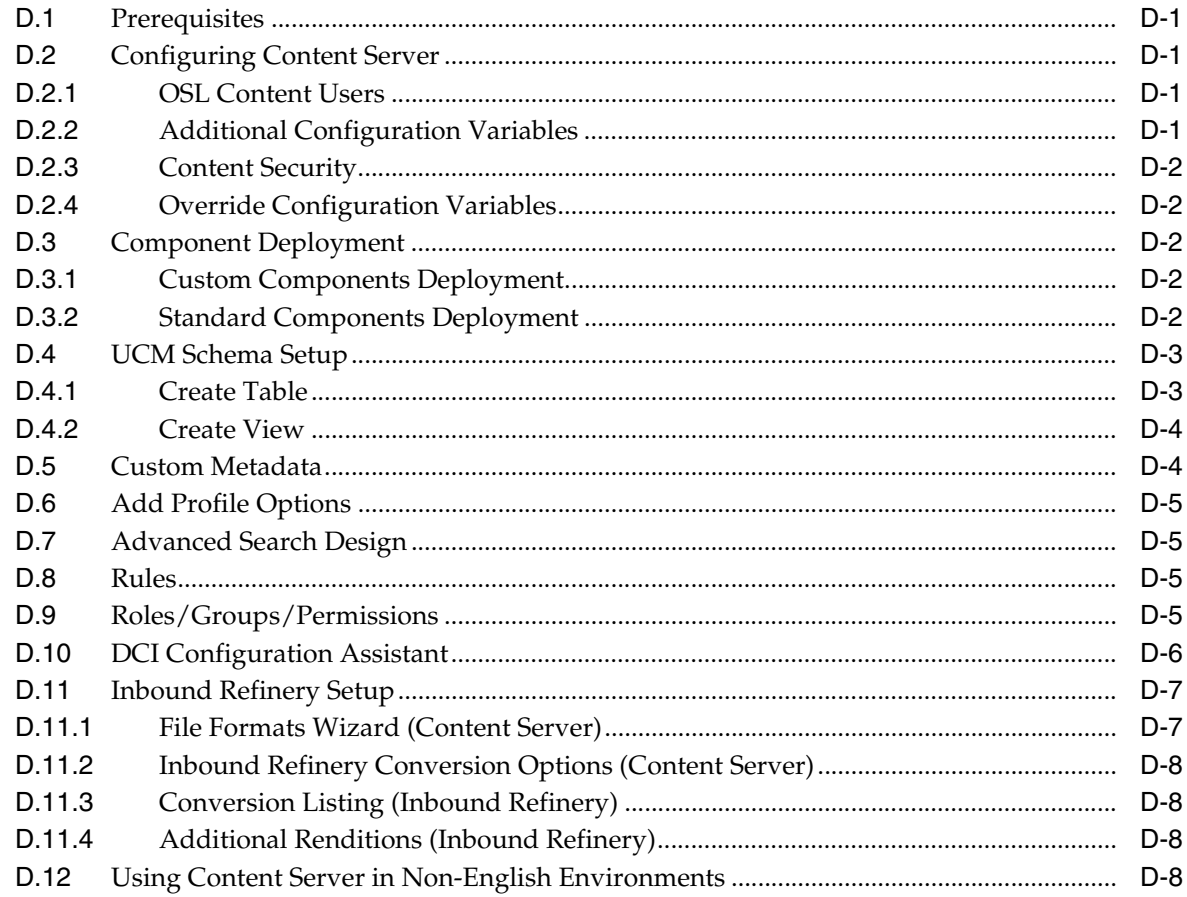

## E Oracle Internet Directory (OID) Setup for Default Content Integration

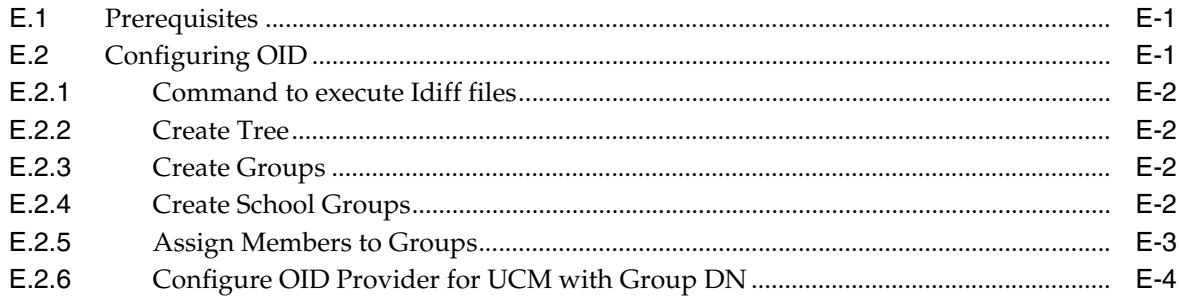

## **List of Tables**

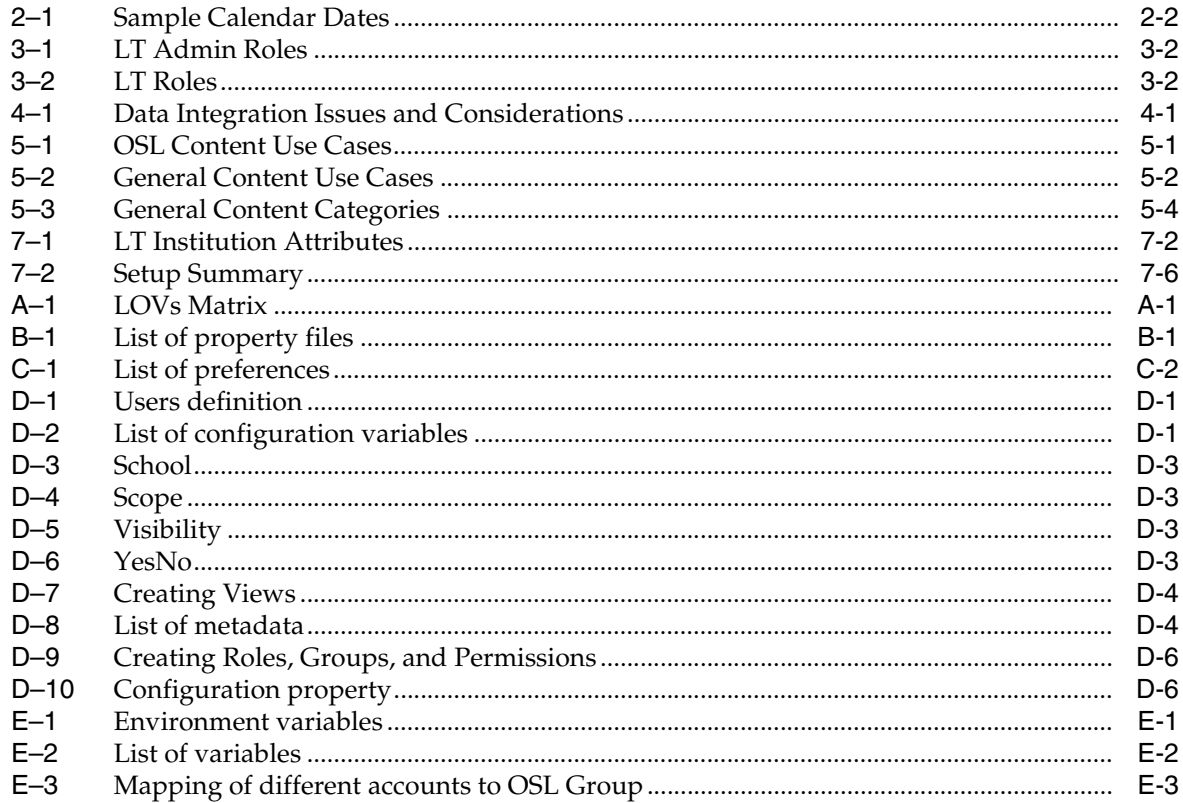

## **List of Figures**

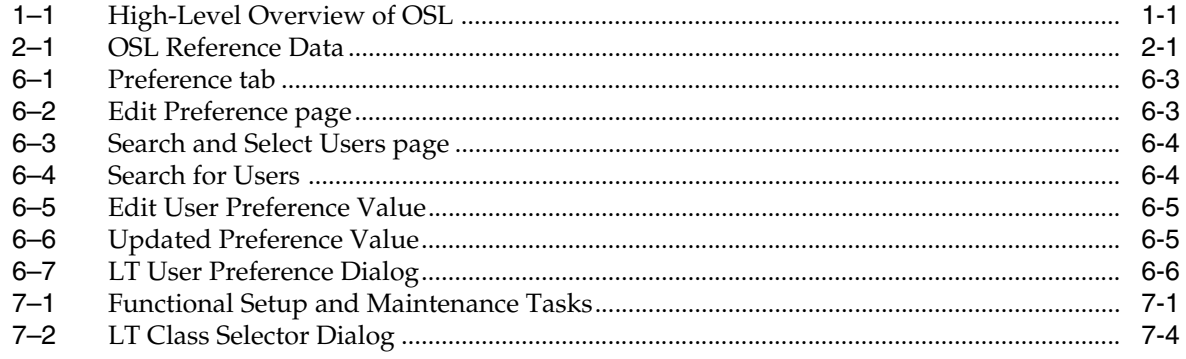

## **Preface**

<span id="page-8-0"></span>This preface includes the following topics:

- **[Audience](#page-8-1)**
- [Documentation Accessibility](#page-8-2)
- **[Related Documents](#page-8-3)**
- **[Conventions](#page-9-0)**

## <span id="page-8-1"></span>**Audience**

This document is describes and discusses the functional/business setup options and considerations in implementing the Oracle Student Learning (OSL).

## <span id="page-8-2"></span>**Documentation Accessibility**

For information about Oracle's commitment to accessibility, visit the Oracle Accessibility Program website at http://www.oracle.com/pls/topic/lookup?ctx=acc&id=docacc.

#### **Access to Oracle Support**

Oracle customers have access to electronic support through My Oracle Support. For information, visit http://www.oracle.com/pls/topic/lookup?ctx=acc&id=info or visit http://www.oracle.com/pls/topic/lookup?ctx=acc&id=trs if you are hearing impaired.

## <span id="page-8-3"></span>**Related Documents**

For more information, see the following documents in the Oracle Student Learning documentation set:

- **Oracle Student Learning (OSL) Installation and Deployment Guide**
- *Oracle Student Learning (OSL) Learning Tool Admin User's Guide*
- *Oracle Student Learning (OSL) Learning Tool Customization Guide*
- *Oracle Student Learning (OSL) Learning Tool User's Guide*
- *Oracle Student Learning (OSL) Programmer's Guide*
- *Oracle Student Learning (OSL) Release Notes*

## <span id="page-9-0"></span>**Conventions**

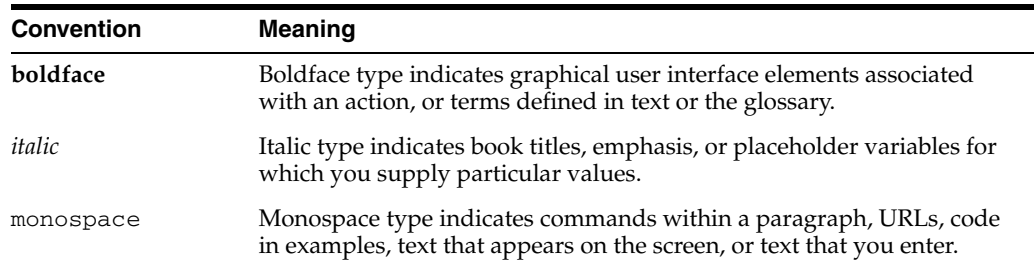

The following text conventions are used in this document:

# **1** <sup>1</sup>**Overview**

<span id="page-10-0"></span>[Figure 1–1](#page-10-1) provides a high-level overview of Oracle Student Learning (OSL).

*Figure 1–1 High-Level Overview of OSL* 

<span id="page-10-1"></span>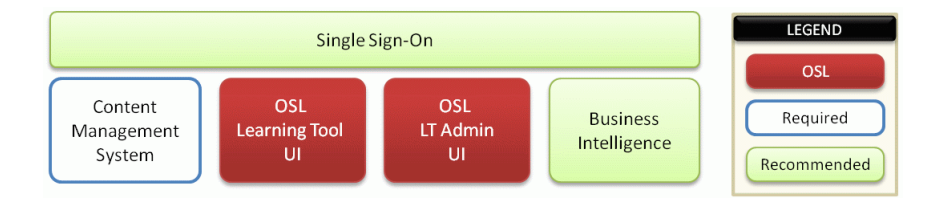

The centerpiece of OSL is the Learning and Teaching Tool (LT). It is the application that is synonymous with OSL from a student, teacher, and parent perspective.

It is recommended that some form of Business Intelligence is applied to provide a range of reports and analytics. Oracle Business Intelligence Enterprise Edition (OBIEE) is pre-integrated with OSL to provide this functionality without the need for any bespoke integration effort. OSL also ships with some OBIEE dashboards that are accessed, in context, directly from the LT.

Content management is required to support some use-cases within the Learning Tool. OSL is pre-integrated with Oracle Universal Content Management (UCM) to provide this functionality<sup>1</sup>.

The LT cannot function without necessary "reference data". For related information, see [Chapter 2.](#page-12-3) The OSL Learning Tool Administration user interface (LTAdmin) use to maintain this data (except for users, see [Chapter 3](#page-16-2). However, it is expected that much of this data would be maintained through integration with third-party source systems through the Data Loading Services (DLS), see [Chapter 4.1.](#page-18-3)

As OSL 3.1.3 is de-coupled from the Content Management System (CMS), it may be deployed with a (non-Oracle) third-party CMS. Integration with a third-party CMS and the subsequent support, is the responsibility of the imple

## <span id="page-12-3"></span><sup>2</sup>**OSL Data Objects**

<span id="page-12-0"></span>Data that is maintained within OSL are categorized as:

Reference Data

This is data that is non-changing (subject to minor amendments), which is entered once at initiation of the system and at periodic intervals (start of new school year or semester) by functional administrators. This data may be maintained through automated processes (using the Data Loading Services) or through the LT Admin user interface or some balance of both.

■ Transactional Data

This is data that is managed and accumulated with the LT by students, teachers, and parents. This is mostly a data that pertains to learning activities, student work, and assessments.

This documentation focuses on reference data. [Figure 2–1](#page-12-2) provides a summary of OSL reference data and its interdependencies. For information on users, see [Chapter 3](#page-16-2).

<span id="page-12-2"></span>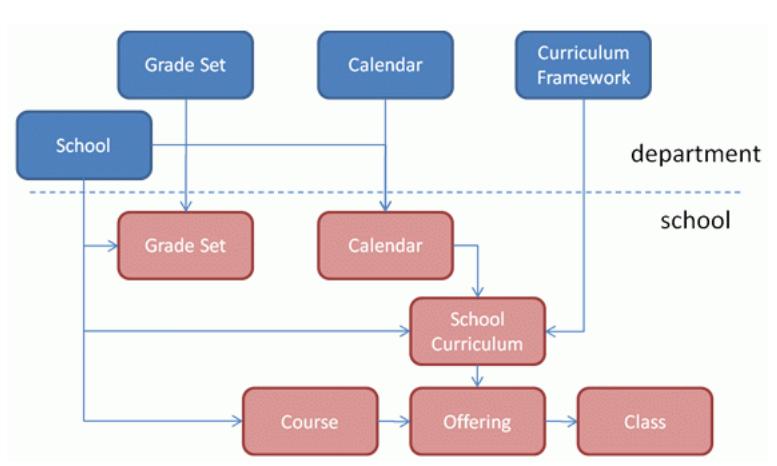

*Figure 2–1 OSL Reference Data*

## <span id="page-12-1"></span>**2.1 Department Data**

Within OSL, certain reference data is common to the entire enterprise (also known as "The Department") and other reference data is applicable only to a school within the enterprise. OSL 3.1.3 does not support multiple departments, but "departmental data" must be "adopted" by the schools, that is the school users will only see the data that is applicable to their school.

### <span id="page-13-0"></span>**2.1.1 Schools and Institutions**

Schools exist as institutions within OSL. Non-school institutions may also be created to allow schools to be organized into hierarchies, and schools can also be organized into groups (institution groups). Ultimately, all schools are related back to the root Department, which is itself a special type of institution that is seeded during installation and cannot be removed. There can be only one Department.

### <span id="page-13-1"></span>**2.1.2 Calendars**

Calendars are essentially the "years" (calendar years, not to be confused with grade levels also known as year levels), which exist as objects in OSL. It is also possible to (optionally) define sub-calendars (for example, Semesters). Calendars (years) must be defined because, ultimately, school classes must be related back to a calendar (for example, 2010 classes versus 2011 classes).

Calendars are defined as data objects to enable different calendar dates for different parts of the world. For example:

<span id="page-13-5"></span>*Table 2–1 Sample Calendar Dates*

| <b>Calendar Date</b> | <b>Start Date</b> | <b>End Date</b> | <b>Description</b>  |
|----------------------|-------------------|-----------------|---------------------|
| 2010                 | 01 Jan 2010       | 31 Dec 2010     | Southern Hemisphere |
| 2010-11              | 01 Aug 2010       | 31 Jul 2011     | Northern Hemisphere |
| 2011                 | 01 Jan 2011       | 31 Dec 2011     | Southern Hemisphere |
| 2011-12              | 01 Aug 2011       | 31 Jul 2011     | Northern Hemisphere |

It is possible to define multiple overlapping calendars. As calendars must be adopted by schools, it is possible to have, for example, some schools following a southern hemisphere calendar, while others follow a northern hemisphere calendar.

### <span id="page-13-2"></span>**2.1.3 Curriculum Frameworks**

Curriculum Frameworks are complex data objects within OSL. They are pivotal to much of the functionality provided by OSL. This is one key differentiators between OSL and other K-12 applications, which typically only define curriculum as metadata attributes. Curriculum is explained in greater detail in the "Implementation and Adoption" training.

### <span id="page-13-3"></span>**2.1.4 Grade Sets**

Grade sets are called "Graded Proficiency Sets" in the LT Admin. They define the set of grades (such as A+ to F or High-Med-Low) that a teacher can apply as an assessment of student work.

## <span id="page-13-4"></span>**2.2 School Data**

The enterprise (or Department) reference data must be adopted, and extended upon, by schools so that the school users will only see the data that is applicable to their school.

#### <span id="page-14-0"></span>**2.2.1 Calendars**

A school adopts those calendar(s) defined by the Department that are applicable to the school. In a typical implementation we would expect all schools to adopt all department calendars (years).

A school may (optionally) extend an adopted calendar by adding in their own (unique to the school) sub-calendar, but this non-typical and serves little purpose.

#### <span id="page-14-1"></span>**2.2.2 School Curriculum**

A school adopts those curriculum framework(s) defined by the Department that are applicable to the school (and have been made available to the school). The curriculum framework is also adopted in the context of a calendar (year). For example, the school may choose to adopt the "State Curriculum" in 2010 and then adopt the "National Curriculum" in 2011. It is also possible (and usual) for a school to adopt several curricula in any given calendar.

#### <span id="page-14-2"></span>**2.2.3 Courses**

Schools define their own set of courses (such as Grade 8 Mathematics, Grade 12 Physics, Grade 1 General Studies). Unlike the previously mentioned objects, courses are not defined centrally and adopted, therefore schools are free to implement courses in any way that is appropriate to the school. It is very common for schools to run "alternative" courses that may cross multiple grade levels and disciplines (such as "Middle School Communications"), that is there are no "standard" course definitions for schools.

#### <span id="page-14-3"></span>**2.2.4 Offerings**

A school must "offer" a Course in the context of a School Curriculum. For example: "Grade 8 Mathematics" may be offered against the "State Curriculum" in 2010; then it may be offered against the "National Curriculum" in the following year.

### <span id="page-14-4"></span>**2.2.5 Class**

A class represents the grouping of students and teachers that undertake a particular course of study. Classes are tied to Offerings. Typically, there are many classes per offering (such as "Mathematics 8A", "Mathematics 8B", and so on) with each class normally having anywhere between 25-50 students with one teacher. OSL allows for multiple teachers of a class. Classes are mandatory because all learning tasks are ultimately tied back to a class.

#### <span id="page-14-5"></span>**2.2.6 Grade Sets**

Typically, schools simply adopt the applicable grade sets defined by the Department. However, schools may (optionally) define their own grade sets (unique to school).

## <span id="page-16-2"></span><sup>3</sup>**User Provisioning**

<span id="page-16-0"></span>The provisioning of users in the Oracle Student Learning (OSL) environment is primarily a technical concern. However, there is some overlap between user provisioning and functional administration. It is important that a functional administrator has a clear understanding of the provisioning process.

The Learning Tool (LT) can be deployed as a standalone application. However, a completely functional OSL environment requires integration with a content management system. As an enterprise application, OSL is typically deployed in a broader environment as part of the K-12 enterprise solution for learning and teaching. This could include other components such as portal, collaboration and communication tools, school administration systems, and so on.

It is for these reasons that:

- OSL requires external identity management (LDAP)
- Single sign-on (SSO) is a highly recommended component
- Users are not maintained in LT Admin

For information on integrating a content management system, see [Chapter 5](#page-22-4).

## <span id="page-16-1"></span>**3.1 OSL and LDAP Attributes**

Configuring LDAP and SSO to work with OSL is not within the scope of this guide. However, it is important to understand the relationship that the LDAP attributes have with OSL.

#### ■ **OSL Party Identifier**

A user in OSL must have a **Party Identifier** that corresponds to the SSO id held in the LDAP directory. The Party Identifier should be a non-changing attribute that cannot be inferred from the user's name or other attributes. A State assigned number is an excellent candidate for the Party Identifier, whereas a personal email address is a poor candidate.

#### ■ **LDAP User Groups**

A user must belong to a group in the LDAP directory corresponding to the user's role(s) in OSL. The default implementation of the LDAP groups are a direct mapping to the OSL roles as specified in [Section 3.2](#page-17-0) and articulated in the *OSL Installation and Deployment Guide*.

Regardless of the mechanism that is used to provision the users, ultimately users must be:

added to the OSL database with their correct Party Identifier

added to the LDAP directory with their correct Group assignments

## <span id="page-17-0"></span>**3.2 User Roles**

Users must be provisioned into OSL with an appropriate role. Users can have multiple roles. There are some roles that are used for two purposes.

### <span id="page-17-3"></span><span id="page-17-1"></span>**3.2.1 LT Admin Roles**

There are two types of administration roles: Department and School. Department roles are enterprise-wide, whereas School roles are in relation only to a specific school.

| Role                                   | Relationship                                                                                                    |
|----------------------------------------|----------------------------------------------------------------------------------------------------|
| Department Administrator               | Assign user roles, maintain Institutions, and preferences                                                                            |
| Department Curriculum<br>Administrator | Maintain Calendar, Curriculum Frameworks, and Graded<br><b>Proficiency Sets</b>                                                      |
| School Administrator                   | Assign user roles and maintain school-based preferences                                                                              |
|                                        | School Curriculum Administrator Maintain school curriculum, graded proficiency sets, courses,<br>offerings, classes, and enrollments |

*Table 3–1 LT Admin Roles*

#### <span id="page-17-4"></span><span id="page-17-2"></span>**3.2.2 LT Roles**

A person may be defined as a STUDENT, TEACHER, or PARENT within the LT. The role definition is inferred through the person's relationships as specified in the table below.

*Table 3–2 LT Roles*

| Role                 | Relationship                                               |
|----------------------|------------------------------------------------------------|
| <b>STUDENT</b>       | Requires a current "student"<br>relationship to a school   |
| TEACHER <sup>1</sup> | Requires a current "teacher"<br>relationship to a school   |
| <b>PARENT</b>        | Requires a current "parental"<br>relationship to a student |

 $1$  Any person defined in OSL as a "Teacher", which is typically inclusive of school principals and other support staff such as teacher's aides.

## <sup>4</sup>**Integration with Source Systems**

<span id="page-18-0"></span>Integration with source systems extends to those elements of reference data identified in Figure 2 on page 7 of [Chapter 2, "OSL Data Objects"](#page-12-3)<sup>1</sup>. The integration mechanism is a technical concern that is outside of the scope of this guide. However, because it is possible to maintain this data through either the LTAdmin user interface or through automated integration with source systems, the functional administrators of an OSL environment must be very clear about the correct protocols and procedures for the administration of reference data.

It should be noted that, as a general rule, reference data objects in OSL contain external identifier attributes that facilitate integration through the DLS (and SIF). These external identifiers are not exposed through the LTAdmin UI.

## <span id="page-18-3"></span><span id="page-18-1"></span>**4.1 Integration through DLS**

Data Loading Services (DLS) extend to all reference data objects. This makes it possible to maintain all reference data through automated processes and completely by-pass the need to use the LTAdmin user interface. In practice, it is very likely that there will be certain elements of data that are either simply not available in any source system (or in a data-centric format) or impractical to maintain in this manner.

To reduce the administrative burden and limit the likelihood of data (mis)entry issues, it is preferable to automate as much of the reference data maintenance as possible. Specific integration requirements may vary, the following table provides a summary of issues and considerations.

<span id="page-18-2"></span>

| <b>Classification</b> | Data Object    | <b>Issues/Considerations</b>                                                                                                    |
|-----------------------|----------------|----------------------------------------------------------------------------------------------------|
| Department            | <b>Schools</b> | As schools are usually only ever<br>created once, and as the creation<br>of a school in the LTAdmin user<br>interface is fairly simple, there is<br>an argument to suggest that it<br>may be simpler (for a small<br>implementation) to maintain the<br>list of schools manually in the<br>user interface (UI). |
|                       |                | However, as most other data will<br>reference schools (especially the<br>user provisioning process) it<br>becomes problematic if schools<br>are not maintained through<br>integration with a source system.                                                                                                    |

*Table 4–1 Data Integration Issues and Considerations*

User provisioning is documented separately in [Chapter 3, "User Provisioning"](#page-16-2).

| <b>Classification</b> | Data Object                                    | <b>Issues/Considerations</b>                                                                                                    |
|-----------------------|------------------------------------------------|----------------------------------------------------------------------------------------------------|
| Department            | Curriculum Framework                           | Curriculum Frameworks are<br>unlikely to exist in data-centric<br>format (to level of detail needed<br>by OSL). Furthermore, only a few<br>Curriculum Frameworks are ever<br>defined (maybe once a decade) so<br>it is generally less effort to<br>maintain manually through the<br>LTAdmin (Department<br>Curriculum Administrator). |
|                       |                                                | <b>NOTE:</b> The majority of the effort<br>is usually in the thinking needed<br>to "translate" curriculum into a<br>data-centric model.                                                                                                    |
| Department            | Calendar                                       | Minimal effort is required to<br>maintain calendars (setup once),<br>however, some consideration<br>might be given to automating the<br>load of calendars to facilitate the<br>adoption of calendars by schools.                                                                                                    |
| Department            | Grade Sets                                     | Typically, Grade Sets do not exist<br>in data-centric format. Only a few<br>Grade Sets are ever defined and<br>they are not onerous to enter and<br>maintain manually through<br>LTAdmin (Department<br>Curriculum Administrator).                                                                                                    |
| School                | Calendar, School Curriculum, and<br>Grade Sets | This would be part of the<br>integration flow related to the<br>creation of schools. Typically we<br>would expect an annual process<br>to automate the adoption of:                                                                                                    |
|                       |                                                | the upcoming calendar year<br>curricula that will be in<br>٠<br>operation in the school in the<br>upcoming year                                                                                                    |
|                       |                                                | grade sets that will be active<br>in the school in the<br>upcoming year                                                                                                    |
|                       |                                                | The creation of school-based<br>sub-calendars and grade sets is<br>not recommended, as this only<br>serves to add administrative<br>burden at the school level for no<br>real benefit.                                                                                                    |
| School                | Courses, Offerings, and Classes                | Typically, this data is maintained<br>in (different) local school-based<br>systems (often home-grown) or in<br>spread-sheets (or not at all) in<br>smaller schools.                                                                                                    |
|                       |                                                | Automated integration with<br>source systems is preferred as it<br>would save ongoing<br>administrative overhead in<br>schools.                                                                                                    |
|                       |                                                | The biggest challenge is to<br>provide K-12 business-centric<br>consultancy to assist with<br>standardizing (human) business<br>processes.                                                                                                    |

*Table 4–1 (Cont.) Data Integration Issues and Considerations*

## <span id="page-20-0"></span>**4.1.1 Longitudinal and Partial Data**

It should be highlighted that OSL maintains a complete longitudinal record of data to a level of detail that often does not exist in current systems. Many source systems only hold current data (for example, to which Grade a student belongs) or partial data (for example, a listing of Course with no reference to which Curriculum they are offered against). Dealing with source data issues is usually the biggest challenge in any implementation yet is often not given the due consideration it deserves during implementation planning.

## <span id="page-22-4"></span><sup>5</sup>**Default Content Integration**

<span id="page-22-0"></span>There are some different cases where students, teachers, and/or parents need to consume and/or interact with content through the OSL LT. The LT includes APIs that allow an implementation of OSL to build integration with a third-party Content Management System (CMS), to support these use cases. However, as content management is a significant part of LT functionality, OSL provides a default pre-integration with Oracle Universal Content Management (UCM).

## <span id="page-22-1"></span>**5.1 OSL Content**

"OSL Content" is content that is managed and controlled by OSL. This content is only accessible to OSL users through OSL. It is content that only has meaning in the context of OSL. OSL content includes files and in-line audio recording that are attached to:

- Learning Items (lessons and activities);
- Observations (comments about students); and
- Student Submissions (work completed by students).

The preconfiguration for OSL Content is a technical consideration that is outside the scope of this guide. For more information, see Chapter 6 of *Oracle Student Learning Installation and Deployment Guide*.

#### <span id="page-22-3"></span><span id="page-22-2"></span>**5.1.1 OSL Content Use Cases**

The OSL Content Use Cases are summarized in the following table.

| <b>OSL Content Use Case</b> | <b>Description</b>                                                                                                    |
|-----------------------------|----------------------------------------------------------------------------------------------------|
| Open file                   | This is where the student, parent, or teacher wishes to open a<br>file that has been attached to an OSL objects listed above. In<br>this case, the attachment behaves as a normal browser link and<br>is handled by the browser on the client. So, for example, if the<br>attachment is an MS Word document: a user on Windows XP<br>using Internet Explorer, may find the document open directly<br>in the browser; Whereas a user on Windows 7 using Google<br>Chrome, may find that the document is automatically<br>downloaded. |
| Open audio file             | This is where the student, parent or teacher wishes to open an<br>in-line audio recording that has been attached to an OSL objects<br>listed above. In this case, the LT displays a Java applet that<br>plays back the audio recording (JRE required).                                                                                                    |

*Table 5–1 OSL Content Use Cases*

| <b>OSL Content Use Case</b> | <b>Description</b>                                                                                                    |
|-----------------------------|----------------------------------------------------------------------------------------------------|
| Attach file                 | This is where the student, parent, or teacher wishes to attach a<br>file to an OSL objects listed above. In this case, the user selects<br>a local file using the standard operating system's file-browser<br>dialog.                                                                                  |
| Record in-line audio        | This is where the student, parent or teacher wishes to attach an<br>in-line audio recording to an OSL objects listed above. In this<br>case, the LT displays a Java applet that is used to record the<br>audio (JRE required).                                                                         |
| Remove Attachment           | This is where the student, parent, or teacher wishes to remove a<br>file or in-line recording from an OSL objects listed above.                                                                                                    |
| Upload OSL Content          | This is where the student, parent, or teacher wishes to upload a<br>file to an OSL objects listed above. In this case, the user clicks<br>the Upload tab in the RichDataEditor and selects a file using the<br>file-browser dialog. A file is uploaded and displayed along<br>with the rich data text. |

*Table 5–1 (Cont.) OSL Content Use Cases*

### <span id="page-23-0"></span>**5.2 General Content**

"General Content" is content that is managed and controlled outside of the context of OSL. The interaction of OSL with General Content includes:

- References (hyperlinks) to and images embedded from General content within
	- **–** Learning Items (lessons and activities);
	- **–** Observations (comments about students); and
	- **–** Student Submissions (work completed by students).
- Exporting (publishing) Learning Items (lessons and activities) from OSL into General Content
- Importing (retrieving) Learning Items (lessons and activities) from General Content into OSL

As OSL has no control over this content, it is very much the decision of the specific implementation as to how to configure their CMS for General Content usage.

#### <span id="page-23-2"></span><span id="page-23-1"></span>**5.2.1 General Content Use Cases**

From an OSL perspective, the use cases listed in the following table must be supported.

| <b>General Content Use Case</b> | <b>Description</b>                                                                                                    |
|---------------------------------|----------------------------------------------------------------------------------------------------|
| Open resource                   | This is where the student, parent, or teacher wishes to open a<br>reference has been attached to an OSL Learning Item, Observation,<br>or Submission. In this case, the reference behaves as a normal<br>browser link and is handled by the browser on the client. So, for<br>example, if the attachment is an MS Word document: a user on<br>Windows XP using Internet Explorer, may find the document open<br>directly in the browser; Whereas a user on Windows 7 using<br>Google Chrome, may find that the document is automatically<br>downloaded. |
|                                 | A variation is where the reference is an image that the user chooses<br>to display within the (html) text rather than as a hyperlink.                                                                                                    |

*Table 5–2 General Content Use Cases*

| <b>General Content Use Case</b> | <b>Description</b>                                                                                                    |  |
|---------------------------------|----------------------------------------------------------------------------------------------------|--|
| Find resource                   | Scenario 1                                                                                                    |  |
|                                 | Where the student, parent, or teacher wishes to find:                                                                                                    |  |
|                                 | a resource to reference (hyperlink); or<br>$\blacksquare$                                                                                                    |  |
|                                 | an image to display<br>٠                                                                                                    |  |
|                                 | within the (html) text of an OSL Learning Item, Observation or<br>Submission.                                                                                         |  |
|                                 | Scenario 2                                                                                                    |  |
|                                 | Where the teacher wishes to find a previously exported Learning<br>Item to import into a lesson plan.                                                                 |  |
| Upload resource                 | Where the teacher wishes to export a Learning Item from OSL into<br>the CMS.                                                                                          |  |
| Associate context               | This is invoked after the "Find resource" use case. In this case, the<br>OSL context (which object in OSL is referencing the content item)<br>is returned to the CMS. |  |
| Disassociate context            | The reverse of the "Associate context" use case. This is where the<br>user has removed a content reference in OSL.                                                    |  |

*Table 5–2 (Cont.) General Content Use Cases*

#### <span id="page-24-0"></span>**5.2.2 Default Content Implementation (DCI)**

The configuration of General Content is outside the scope of OSL. However, this release provides a default implementation of Oracle UCM 11*g* for General Content. DCI configurations have been designed to support generic requirements of K-12 education and may be easily and quickly applied. The configuration of the DCIs described in [Appendix D](#page-62-7).

#### <span id="page-24-1"></span>**5.2.2.1 Overview**

The DCI provides a simple and effective security and metadata model that makes it easy for administrators, teachers, students, and parents to use the content system. As the DCI is a configuration of Oracle UCM 11*g* (not a customization) it is possible to modify the DCI configurations (for example, extend the metadata attributes, introduce additional profiles, and so on) to meet specific requirements.

From the administrator, teacher, student, and parent perspective, the DCI provides content in two "scopes", Public and School. Public content is accessible to all users of the system, whereas School content is only accessible to members of the school.

Administrators can publish any content (files) as "Endorsed" meaning that when a person performs a general search for content he/she will find all endorsed content (Public and School) matching the search term.

The DCI provides a simplified "check-in" screen that makes it very easy for administrators and teacher to add files into the content system. Teachers may add both Public and School content but are not able to "endorse" the content (the endorsement must be made by an administrator). Teachers can direct other users (students, parents, teachers, and administrators).

#### <span id="page-24-2"></span>**5.2.2.2 Security Model**

General content is stored in the default ("Public") security group. Access to documents is controlled through "Document Accounts".

All access to General content from within the OSL LT are performed as the logged-in user.

General content fits one "categories" specified in the following table.

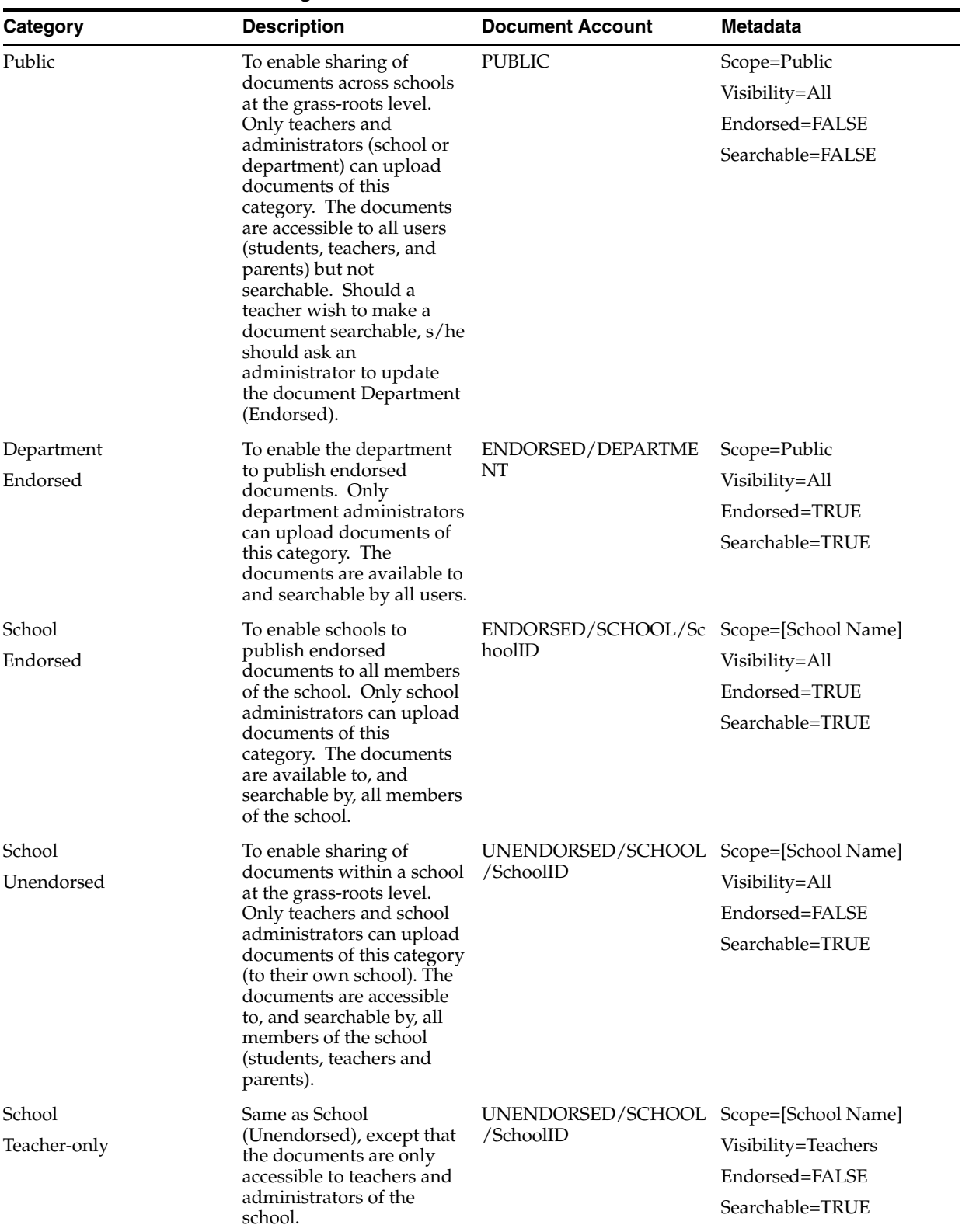

#### <span id="page-25-1"></span>*Table 5–3 General Content Categories*

#### <span id="page-25-0"></span>**5.2.2.3 DCI Metadata Model**

The following metadata attributes, in addition to mandatory system metadata elements, are associated with General content resources:

- Scope
- Visibility
- **Endorsed**
- **Searchable**
- Tags
- OSL Framework Item ID
- OSL Outcome ID

#### <span id="page-26-0"></span>**5.2.2.4 DCI User Accounts**

To ensure that students, parents, and teachers can access the correct content categories, they must be allocated with appropriate Document Accounts. The allocation is based on their role(s) as mapped to groups specified in the LDAP directory.

Since DCI security extends to schools, some additional configuration of Oracle Internet Directory (OID) is required for the DCI. This is described in [Appendix E](#page-70-4).

## <sup>6</sup>**Configuration Options**

<span id="page-28-0"></span>In addition to the reference data that is expected to be loaded into the system, there are some other configurations that can be made to OSL. These fall into the following categories:

### <span id="page-28-1"></span>**6.1 List of Values**

There are two types of List of Values (LOVs) – those which can be customized and those which cannot. If a LOV can be customized, therefore either:

- some seeded values can be removed or end-dated; and/or
- additional values can be added.

Regardless of whether the LOV can be customized or not, the Description (that is displayed to users) of any LOV and any value can always be changed.

The complete set of LOVs is listed in [Appendix A.](#page-42-3)

### <span id="page-28-2"></span>**6.1.1 Updating LOVs**

The LOVs are seeded at the installation of OSL and cannot be updated by an administrator in the LTAdmin UI. The LOVs must be updated by a technical administrator using the DLS. The process for updating the LOVs through DLS is outside the scope of this guide and is described in the *OSL Programmer's Guide*.

## <span id="page-28-3"></span>**6.2 Resource Bundles**

The text labels, error messages, icon sets, and images that appear everywhere throughout the LT (that is all of the visual elements of the LT) are controlled by "resource bundles". The resource bundles are a set of name-value pairs that the UI uses to interpret the values rendered in the UI.

For example:

DEFAULT.DATE.FORMAT=dd MMM yyyy

Specifies the dates are displayed like "17 Sep 2010" by default in the LT.

If this was changed to

DEFAULT.DATE.FORMAT=mm/dd/yyyy

Then the dates would be displayed like "09/17/2010" by default.

The resource bundles are contained (as embedded files) in [Appendix B](#page-52-3). The *OSL Learning Tool Customization Guide* describes the location of each image and label across OSL.

#### <span id="page-29-0"></span>**6.2.1 Deploying Updated Resource Bundles**

Like LOVs, Resource Bundles are seeded at the installation of OSL and cannot be updated by an LTAdmin user through the UI. Updated Resource Bundles must be deployed (onto the web server) by a technical administrator. The process for deploying resource bundles is outside the scope of this guide and is described in *Oracle Student Learning Installation and Deployment Guide*.

### <span id="page-29-1"></span>**6.3 Preferences**

Unlike LOVs and Resource bundles, "preferences" are set through the UI. Preferences are used to control specific behaviors of the LT, for example whether teachers are able to hide feedback (assessment) from their students or not.

The complete set of preferences is listed in [Appendix C](#page-54-2).

Some preferences are site-specific, which means that they apply to the enterprise as a whole. For example: OSL\_PARENT\_ACCESS\_TO\_DISCUSSIONS, which controls whether parents can access discussion posts, is site-specific and so applies to all parents.

Other preferences are user-specific, which means that they apply to individuals. For example: OSL\_STUDENT\_WORKSPACE, which controls which UI (Advanced, Intermediate or Basic) is presented to each student, is user-specific and can be set differently for different students.

Furthermore, some user-specific preferences may also be controlled by the users themselves (user-modifiable). For example: OSL\_STUDENT\_WORKSPACE\_ BACKGROUND\_IMAGE, which controls which background image is presented on a student's UI, is user-modifiable and so can be controlled by the student him/herself.

#### <span id="page-29-2"></span>**6.3.1 Site-Specific Preferences**

Site-specific preferences can be set by Department Administrators only $^1$  through the LTAdmin UI as follows:

- **1.** Select the **Preference** tab.
- **2.** Enter a search term and click the **Search** button (if no search term is entered then all preferences will be returned).

School Administrators are able to view site-specific preferences

<span id="page-30-1"></span>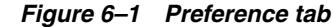

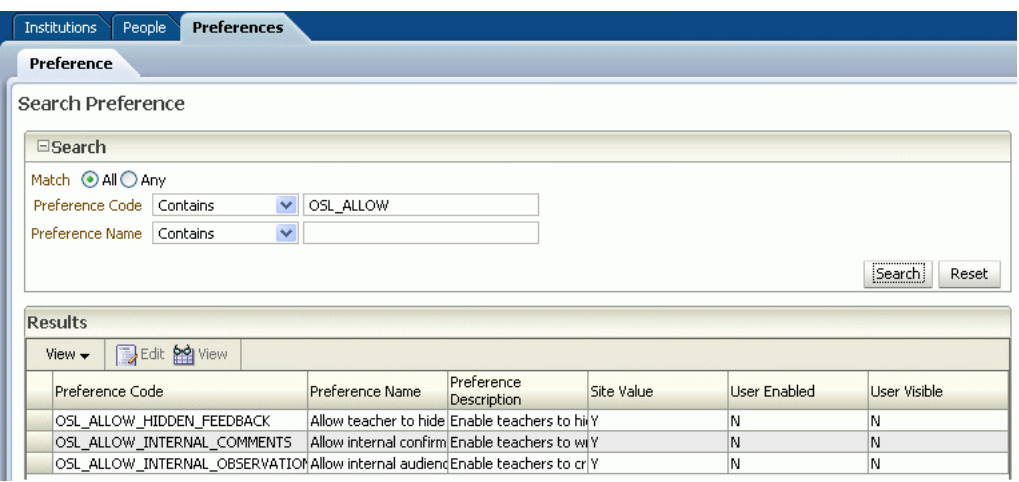

**3.** Select a preference (by clicking on the row) and click the **Edit** icon.

<span id="page-30-2"></span>*Figure 6–2 Edit Preference page*

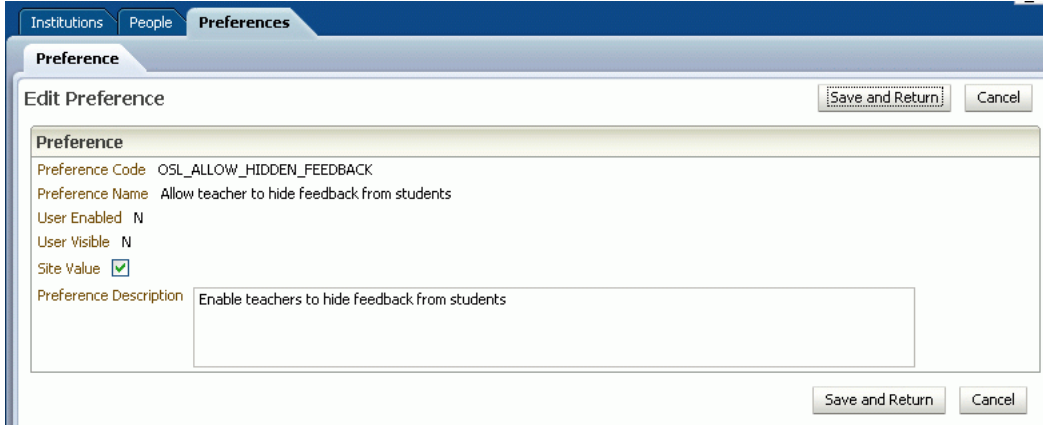

**4.** Change the Site Value as required and click the **Save and Return** button (or alternatively, click **Cancel** to make no change).

#### <span id="page-30-0"></span>**6.3.2 User-Specific Preferences**

User-specific preferences can be set by both the Department and School Administrators. However, only Department Administrators can change the default value of the preference (which applies where the preference has not been specified for a given user). The preferences are set through the LTAdmin UI as follows:

- **1.** Select the **Preference** tab.
- **2.** Enter a search term and click the **Search** button.
- **3.** Select a preference and click the **Edit** icon.
- **4.** Since this is a user-specific preference, a dialog is presented that enables the administrator to (optionally) select the users' for whom the preference will be set. If the Department Administrator wishes to set the default value, then proceed to the next step. If, instead, the School (or Department) Administrator wishes to set the preference value for some specific users, then proceed to step 7.

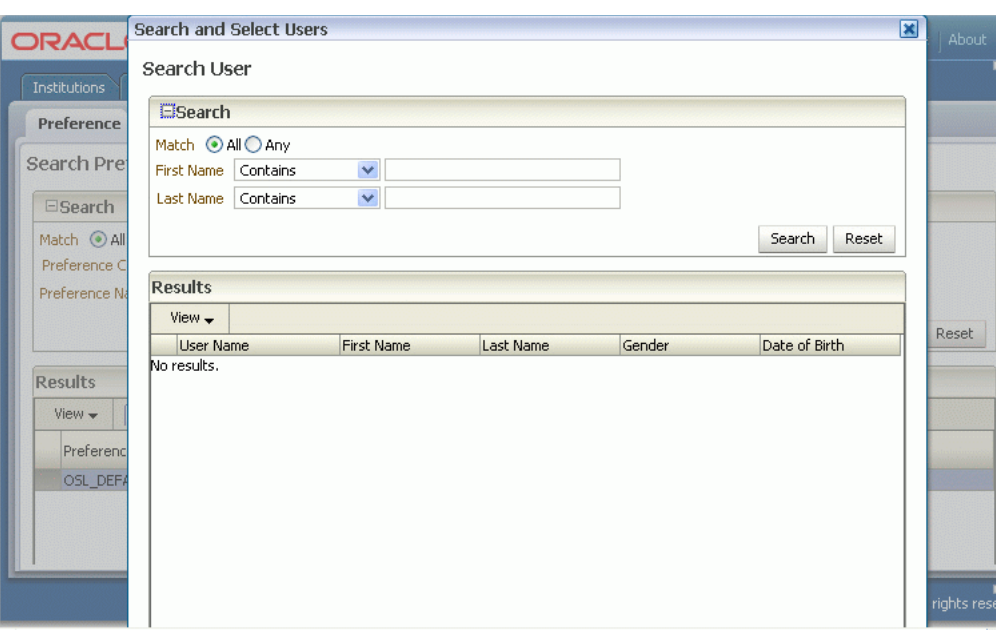

<span id="page-31-0"></span>*Figure 6–3 Search and Select Users page*

- **5.** Do not perform a search, just click the **OK** button.
- **6.** Change the Site Value as required and proceed to the last step.
- **7.** Enter some search terms and click the **Search** button.

<span id="page-31-1"></span>*Figure 6–4 Search for Users* 

| ORACL             | <b>Search and Select Users</b> |                   |                 |        | 図               |
|-------------------|--------------------------------|-------------------|-----------------|--------|-----------------|
| Institutions      | Search User                    |                   |                 |        |                 |
| <b>Preference</b> | $\Xi$ Search                   |                   |                 |        |                 |
|                   | Match ⊙ All O Any              |                   |                 |        |                 |
| Search Pre        | Contains<br><b>First Name</b>  | v<br>john         |                 |        |                 |
|                   | Contains<br>Last Name          | $\checkmark$      |                 |        |                 |
| <b>E</b> Search   |                                |                   |                 |        |                 |
| Match ⊙ All       |                                |                   |                 |        | Search<br>Reset |
| Preference C      |                                |                   |                 |        |                 |
|                   |                                |                   |                 |        |                 |
| Preference Na     | <b>Results</b>                 |                   |                 |        |                 |
|                   | $View -$                       |                   |                 |        |                 |
|                   | <b>User Name</b>               | <b>First Name</b> | Last Name       | Gender | Date of Birth   |
|                   | JOHNSTON ANDREW JOHANDREW JOHN |                   | <b>JOHNSTON</b> | Male   |                 |
| <b>Results</b>    | <b>BARRETT JOHN</b>            | <b>JOHN</b>       | <b>BARRETT</b>  | Male   | 04 Sep 1993     |
| $View -$          | COLEMAN JOHN                   | <b>JOHN</b>       | COLEMAN         | Male   | 20 Jul 1993     |
|                   | HERBERT JOHN                   | <b>JOHN</b>       | <b>HERBERT</b>  | Male   | 26 Apr 1995     |
| Preferenc         | NOLAN JOHN                     | <b>JOHN</b>       | <b>NOLAN</b>    | Male   | 21 Feb 1989     |
|                   | POOLE JOHN                     | <b>JOHN</b>       | POOLE           | Male   | 05 Dec 1990     |
| OSL_DEFA          | SAVILLE JOHN                   | <b>JOHN</b>       | SAVILLE         | Male   | 28 Feb 1991     |
|                   | WALKER JOHN                    | <b>JOHN</b>       | WALKER          | Male   | 02 Sep 1992     |
|                   | WALTERS JOHN                   | <b>JOHN</b>       | <b>WALTERS</b>  | Male   | 03 Dec 1998     |
|                   | WOODS JOHN                     | <b>JOHN</b>       | <b>WOODS</b>    | Male   | 06 Jun 1990     |

- **8.** Select the desired users and click the **OK** button
- **9.** Select the users (from the bottom half of the screen) whose preference values are to be set/changed and click the **Edit** icon.

<span id="page-32-1"></span>*Figure 6–5 Edit User Preference Value*

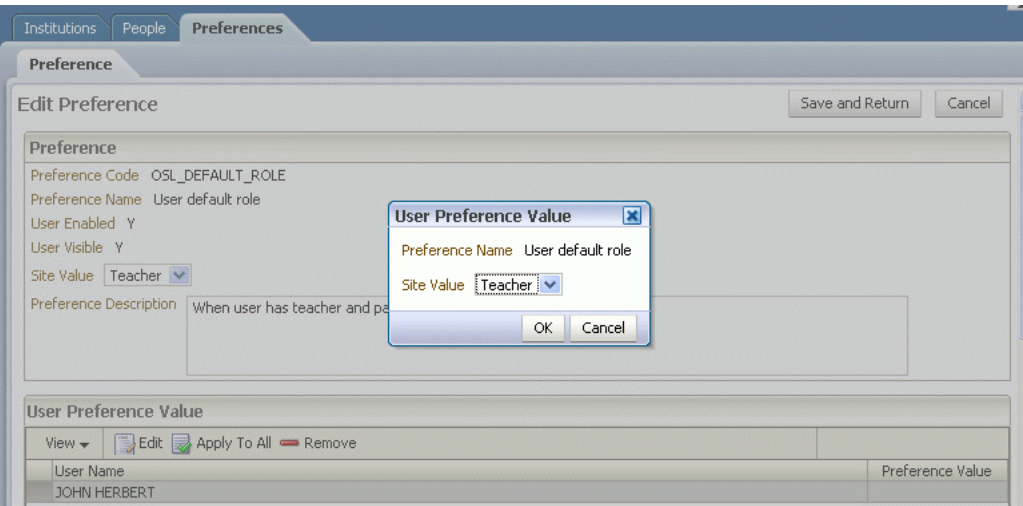

**10.** Set the preference value for the selected users and click the **OK** button. Notice how the Preference Value column is updated.

#### <span id="page-32-2"></span>*Figure 6–6 Updated Preference Value*

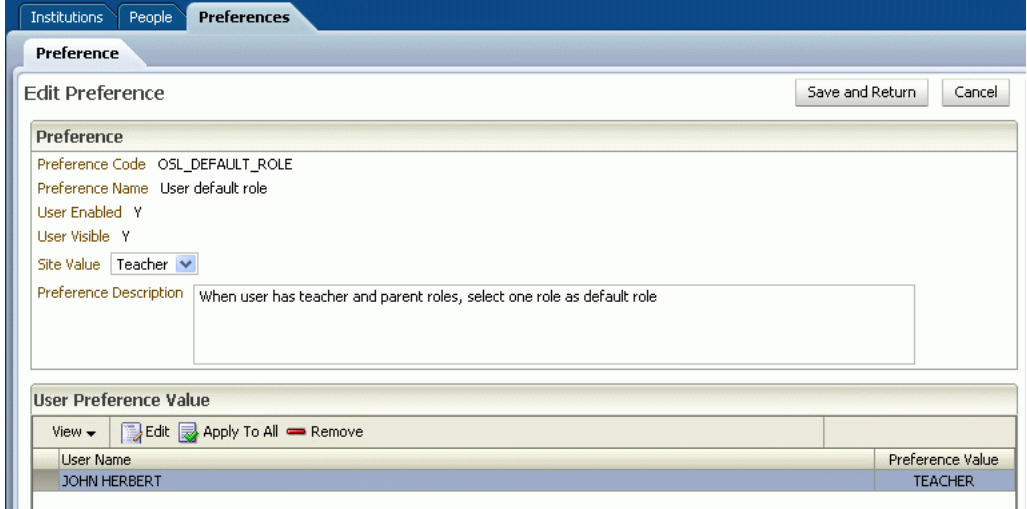

**11.** Click the **Save and Return** button.

#### <span id="page-32-0"></span>**6.3.3 User-Modifiable Preferences**

Some user-specific preferences can also be modified by the user. That means that the user can set the preference directly from the LT. [Figure 6–7](#page-33-1) illustrates the User Preferences dialog that is presented to in the teacher LT UI.

<span id="page-33-1"></span>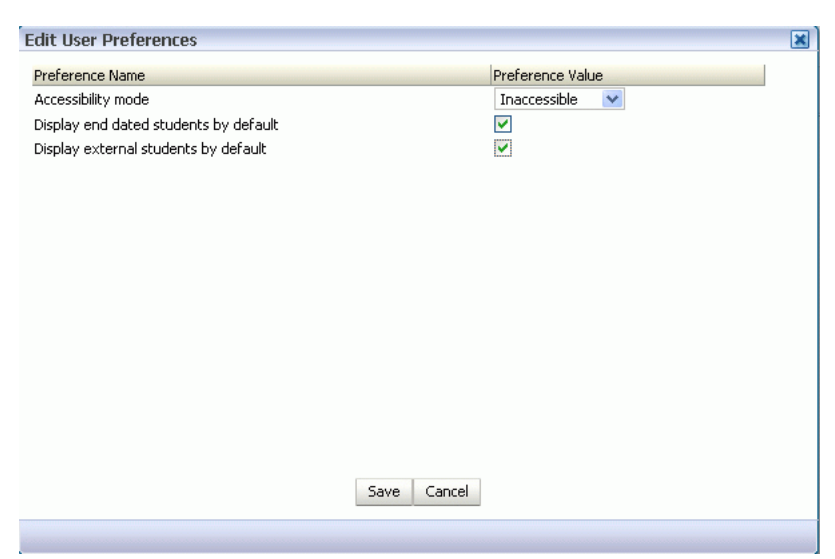

*Figure 6–7 LT User Preference Dialog*

## <span id="page-33-0"></span>**6.4 Technical Configuration Properties**

The technical configuration of OSL is described in the *Oracle Student Learning Installation and Deployment Guide* and, in the main, has no bearing on feature functionality. However, there is a configurable property called **osl.lt.web.enable.FrameworkDataCaching** that determines whether Curriculum Framework data is cached in the web layer.

Functional administrators must be aware that if this property is enabled, then any changes made to a Curriculum Framework (by a Department Curriculum Administrator in the LT Admin UI or through Data Loading Services) do not take effect until after a restart of the OSL LT application.

**7**

## <sup>7</sup>**Functional Setup and Maintenance**

<span id="page-34-0"></span>Before students, teacher, and parents can start using the LT, all of the reference data must be loaded and preferences must be set appropriately. Note that:

- The majority of these tasks occur at initialization.
- Some/all of the tasks must be revisited periodically, typically at the start of each new school year.
- User data (roles and relationships, and class enrolments) are the only elements of reference data that need to be regularly updated.

Regardless of the extent to which automated processes are used, the sequence of the tasks must be properly thought out and planned. In [Figure 7–1,](#page-34-2) all of the functional setup and maintenance tasks are laid out in a flowchart to indicate the interdependencies between them.

<span id="page-34-2"></span>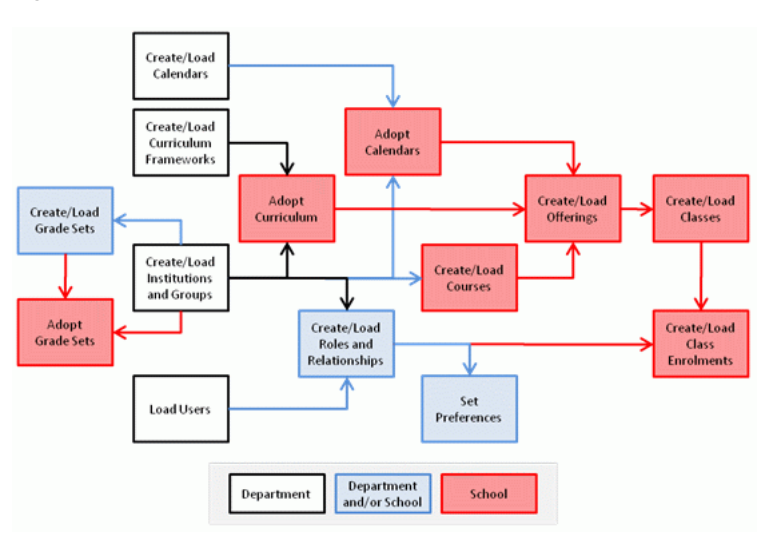

*Figure 7–1 Functional Setup and Maintenance Tasks*

The instructions on how to perform each of the setup tasks using the LTAdmin are described in the *Oracle Student Learning Learning Tool Admin User's Guide Release.*

## <span id="page-34-1"></span>**7.1 Setup Sequence**

This section outlines the steps that need to be followed, post installation and configuration of OSL, to get the first school users accessing the LT.

### <span id="page-35-0"></span>**7.1.1 Seed Data**

When OSL is first installed, it is seeded with the root Department (Institution) and some (technical) users to enable the underlying technical processes (data loading, content integrations, and so on).

The name of the root Department is set by the initialization script that is run as part of the installation of OSL and is exposed to Department Administrators only (in the LTAdmin UI). The Department Administrator cannot change the name of the root Department through the LTAdmin UI as required.

The only other question regarding seeded data is whether it is intended to manually set Preferences, create Schools, Curriculum Frameworks and Calendars before loading any production users. If this is the case, then an initial Department Administrator user must be loaded through DLS before the integration with the source system.

### <span id="page-35-1"></span>**7.1.2 Create Calendars, Curriculum Frameworks and Grade Sets**

The sequence in which these objects are created or loaded is of no consequence. The objects may even be created after loading the schools and people. However, these objects must be created so they can be "adopted" by schools (and it is usually simpler to adopt calendars, curricula, and grade sets at the instantiation of the school).

These data objects are essentially "fixed". Curriculum Frameworks typically have a life span of several years.

#### <span id="page-35-2"></span>**7.1.2.1 Special Note about Curriculum Context**

The *OSL Learning Tool Admin User's Guide* describes how to create a Curriculum Framework. This includes some sections that describe the management of "Contexts" (specifically sections: 5.3.8 Managing Department and School Contexts; 6.2.3 Adopting Contexts for a Framework Item; and 6.2.4 Removing Contexts for a Framework Item).

Curriculum Contexts are legacy items that will not be supported in the future and, therefore, should not be implemented in any new deployments of OSL.

### <span id="page-35-3"></span>**7.1.3 Create Schools**

Institutions (schools) may be created manually using the LTAdmin UI but, in practical terms, this is really only an option for pilots or very small implementations.

As is the case with People, there are certain legacy attributes that will be discontinued in the future, as listed in Table 7–1 below.

| <b>Institution Attribute</b> | <b>Description</b>                                                  |
|------------------------------|---------------------------------------------------------------------|
| Institution Name             | Required                                                            |
| Institution Type             | Required - LOV: OSL<br><b>INSTITUTION TYPE (such as</b><br>Primary) |
| Parent Institution           | Required                                                            |
| External Identifier          | Optional - used to match<br>Institution to source system entity     |
| External System Identifier   | Optional - specifies the source<br>system                           |
| List Of Phone Numbers        | Legacy - Compound Object                                            |
| <b>List Of Addresses</b>     | Legacy - Compound Object                                            |

<span id="page-35-4"></span>*Table 7–1 LT Institution Attributes*
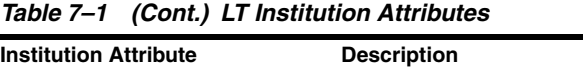

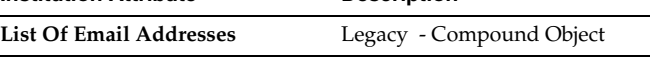

#### **7.1.4 Make Curricula Available to Schools**

The Curriculum Frameworks (created in [Section 7.1.2, "Create Calendars, Curriculum](#page-35-0)  [Frameworks and Grade Sets"\)](#page-35-0) must be made available to schools (so that they can be later adopted). Making curricula available is actually part of the Curriculum Framework creation process; that is whenever a school is created, the curriculum frameworks must be modified so that the new school can be added. This is typically a process that would be automated as part of on-boarding a new school or curriculum (which would normally happen after a school year in preparation for the following year).

#### **7.1.4.1 Institution Groups**

Institution groups are used to streamline the process of availing Curriculum Frameworks to schools. For example, a "Special Developmental" Curriculum Framework would be made available to a "Special Developmental School" Institution Group.

Whenever a new "Special Developmental" school is created, it only needs to be assigned to the group. Conversely, if a new "Special Developmental" Curriculum Framework is created, it only needs to have the group assigned to it (rather than all of the Special Developmental schools).

## **7.1.5 Adopt Calendars, Curriculum, and Grade Sets**

The "adoption" of calendars, curricula, and grade sets by schools may be performed manually in the LTAdmin UI by a School Curriculum Administrator, but this places an administrative burden on schools. It is therefore recommended that the process is automated as part of the instantiation of a school (that is part of create school workflow). This is typically a process that would be automated as part of an annual "roll-over" process – that is after each school year.

# **7.1.6 Load People and Their Roles and Relationships**

After the Institutions have been loaded, it is then possible to assign people to them. It is this assignment (relationship) that determines the person's role $^1$  (as outlined in [Section 3.2, "User Roles"\)](#page-17-0). In OSL, relationships are never (and cannot be) deleted. Changing relationships are managed through start-dates and end-dates.

It is not technically necessary to create the people-institution (and people-people) relationships as part of the same process by which users are loaded (provisioned). Therefore, it is possible to load people without any relationships (or role assignments) much earlier in the process and add the relationships later. It is also possible to manually assign the relationships in the LTAdmin UI. Notwithstanding this, it is expected that relationships would typically be loaded as part of the user provisioning process.

Loading people and their roles and relationships is an ongoing process. Typically, in a production system, we would expect this to occur through a publish-subscribe or

<sup>1</sup> In the case of Parents, this is a person-person relationship (that is Parent to Child)

routine batch process, so that updates occur in near real time or with a maximum latency of 24 hours.

#### **7.1.7 Create School Grade Sets**

While it is possible for schools to create their own Grade Sets, it is more typical (and recommended) that schools adopt Grade Sets from the Department. School Grade Sets can be created at any time (even in production).

## **7.1.8 Create School Courses and Course Tags**

School Courses can only be created after the school has been created and must be created before the school Offering. The definition of a Course is very simple, it includes a (unique to school) **Name** (50 Char) and **Code** (15 Char).

School Courses may only be deleted where there is no dependent data (that is Offerings) but are more typically end-dated when they are no longer active. School courses only need to be created once, as they are then re-offered from one year to the next. Typically, there would be a review of courses after each year, where a few minor changes might be made (a new course created, an old course retired or a course renamed).

Tags should be applied to courses so that the classes (which ultimately hang off the courses) can be navigated in the LT, as illustrated in [Figure 7–2](#page-37-0).

<span id="page-37-0"></span>*Figure 7–2 LT Class Selector Dialog*

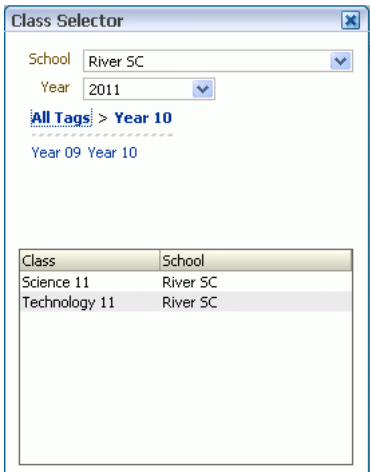

#### **7.1.9 Create School Offerings**

Offerings can only be created after the school Courses have been created and the school has adopted both the Curriculum and Calendar (since an Offering is tied to a Course, Curriculum, and Calendar).

Offerings must be created before Classes can be created. The definition of an Offering is very simple, it includes a (unique to school calendar) **Name** (50 Char) and **Code** (15 Char).

School Offerings may only be deleted where there is no dependent data (that is Classes). Offering start-date and end-dated must fall within the associated school calendar.

The creation of school offerings typically occurs after each year (or semester) in preparation for the following year.

#### **7.1.10 Create School Classes and Enrolments**

The ultimate object for creation is the School Class. A School Class is tied to an Offering. The definition of a Class is very simple, it includes a (unique to Offering) **Title** (80 Char).

School Classes may only be deleted where there is no dependent data (that is Enrolments or Learning Items that have been added by the teacher in the LT). Class start-date and end-dated must fall within the associated offering's start and end dates.

The creation of school classes typically occurs after each semester in preparation for the following semester. However, there are often last minute changes that are made to classes (new classes added, classes merged, or removed and so on) that can occur even after the new semester has begun.

Students and Teachers are enrolled into classes with a specified start-date and end-date, to cater for instances where a student (or teacher) may arrive or leave mid semester. Changes to class enrolments occur quite frequently during the normal course of a semester.

Occasionally, a user is mistakenly enrolled in a class, in which case the user's enrolment can be deleted, but only if there are no Learning Items that have been added to the class by an assigned teachers. After this point, Student and Teacher enrolments in the class may only be end-dated.

#### **7.1.11 Set Preferences**

Preferences can be set at any stage (even in production), and preferences may even be loaded through DLS (as may be the case for the student workspace). But, it is expected that most preferences will be set manually in the LTAdmin UI by a Department Administrator. It should be performed before UAT.

# **7.2 Setup Summary**

The previous section outlines the sequence through which the functional setup tasks need to occur to ready an OSL environment for use by students, teacher, and parents. The following table summarizes all of these tasks including their dependencies and expected frequencies.

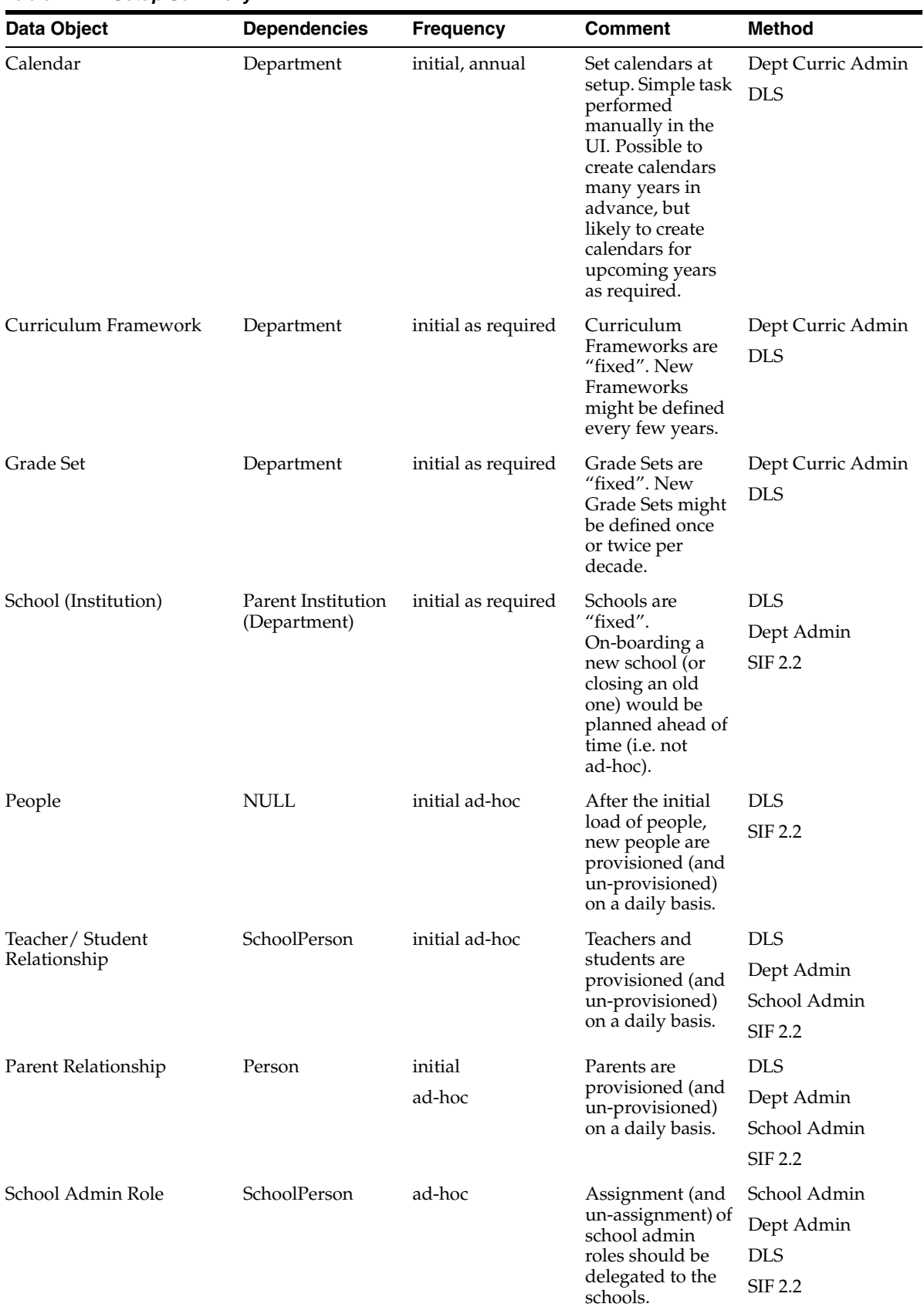

#### *Table 7–2 Setup Summary*

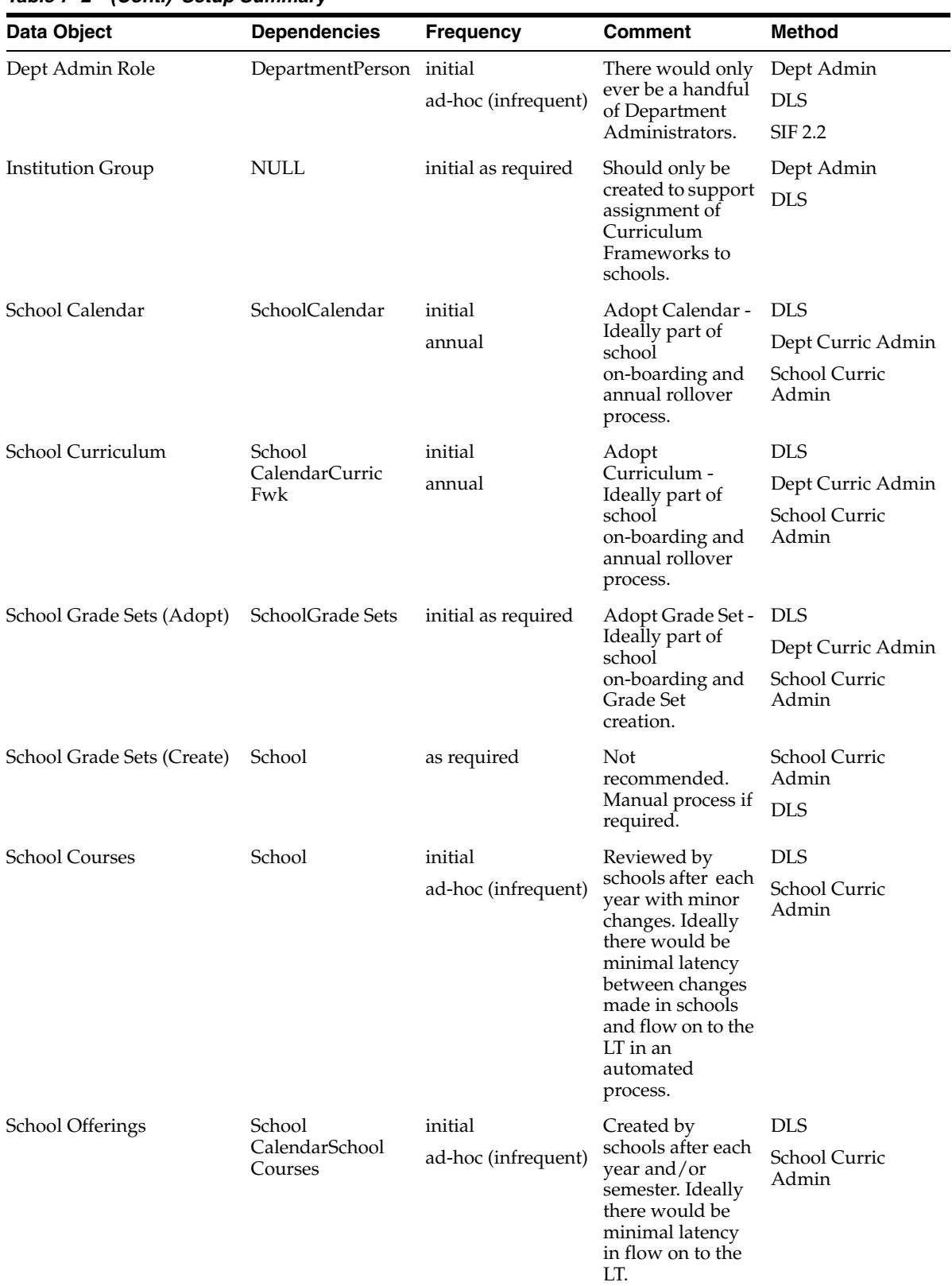

#### *Table 7–2 (Cont.) Setup Summary*

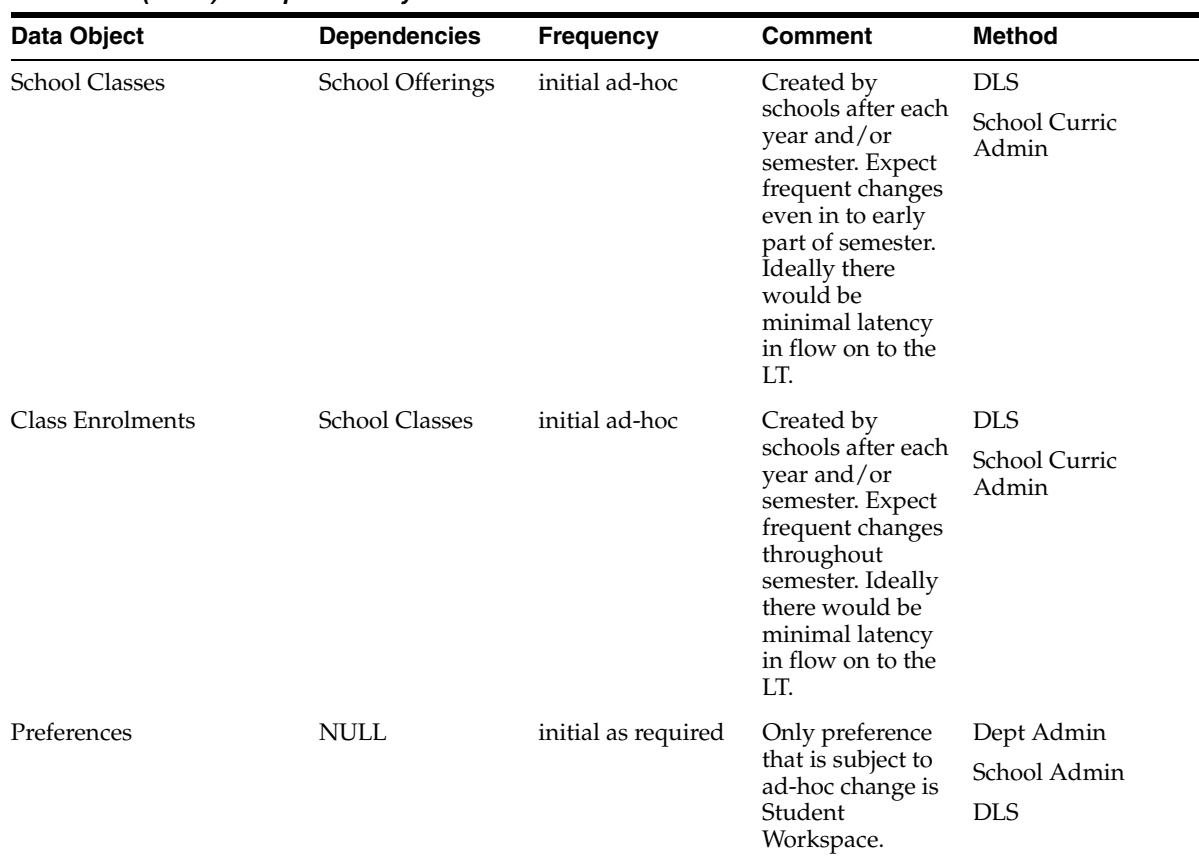

#### *Table 7–2 (Cont.) Setup Summary*

# **A List of Values (LOVs)**

This appendix describes each of the LOVs that are used by OSL.

# **A.1 LOVs Matrix**

The following table provides a list of LOVs.

**Cust** – LOV can be customized

**Remv** – Value can be removed or end-dated

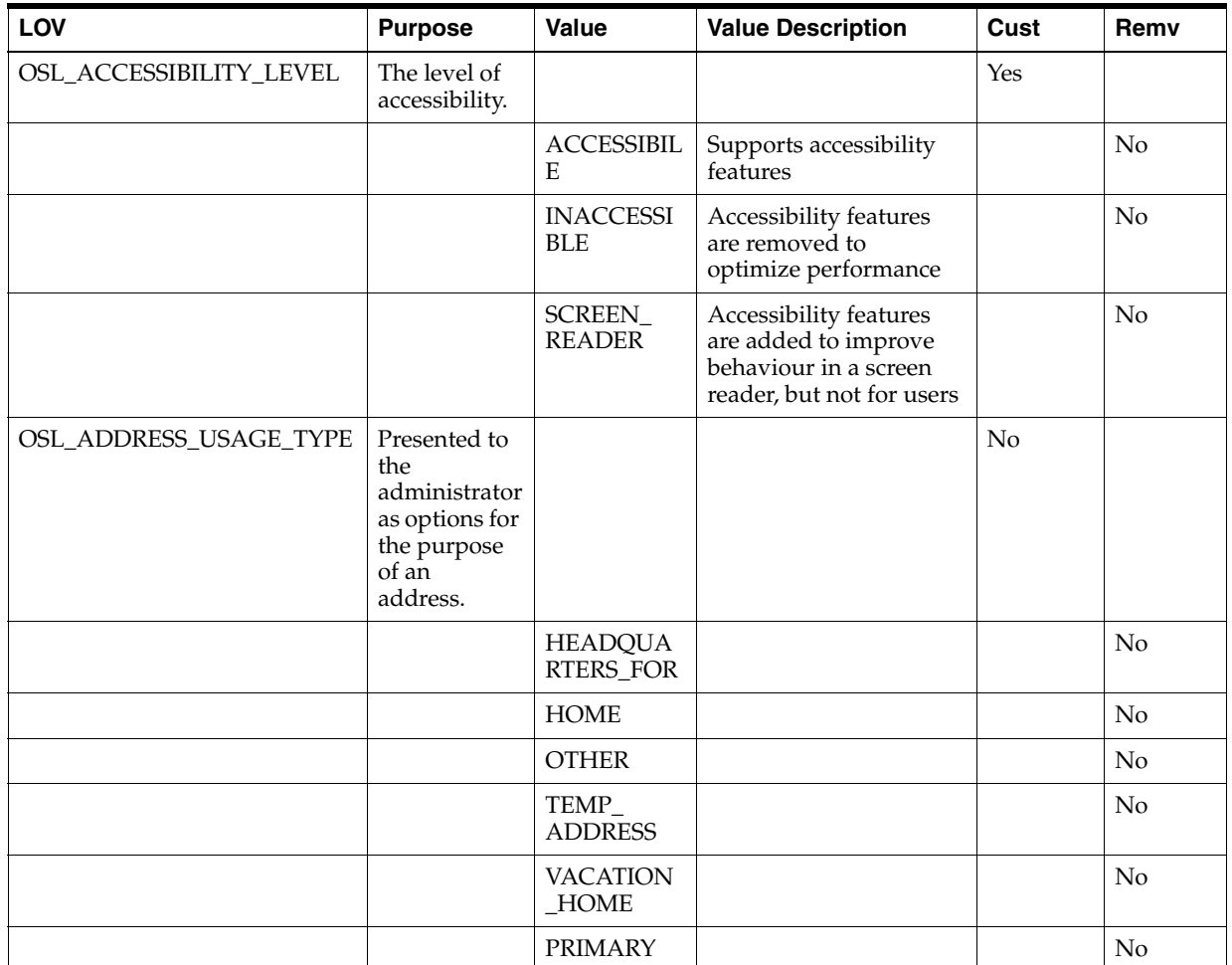

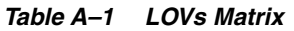

*Table A–1 (Cont.) LOVs Matrix*

| LOV                                      | <b>Purpose</b>                                                                      | Value                                                 | <b>Value Description</b>                           | Cust | Remv           |
|------------------------------------------|-------------------------------------------------------------------------------------|-------------------------------------------------------|----------------------------------------------------|------|----------------|
|                                          |                                                                                     | PRIMARY_<br><b>HOME</b>                               |                                                    |      | No             |
|                                          |                                                                                     | <b>MAILING</b>                                        |                                                    |      | No             |
| OSL_APPROVAL_STATUS                      | Not used                                                                            |                                                       |                                                    |      |                |
| OSL_ASSESSED_OUTCOME_<br><b>TYPE</b>     | Denotes the<br>type of an<br>assessed<br>outcome.                                   |                                                       |                                                    | No   |                |
|                                          |                                                                                     | $\mathsf{C}$                                          | Confirmation                                       |      | N <sub>o</sub> |
|                                          |                                                                                     | D                                                     | Demonstration                                      |      | No             |
| OSL_ASSESSMENT_TYPE                      | Denotes the<br>type of an<br>assessment.                                            |                                                       |                                                    | No   |                |
|                                          |                                                                                     | G                                                     | Graded assessment                                  |      | N <sub>o</sub> |
| OSL_COLLECTION_                          | Denotes the                                                                         | N                                                     | Numeric (marks)<br>assessment                      | No   | No             |
| CATEGORY                                 | type of a<br>collection.                                                            |                                                       |                                                    |      |                |
|                                          |                                                                                     | <b>CLASS</b>                                          | Class collection                                   |      | No             |
|                                          |                                                                                     | <b>GROUP</b>                                          | Group collection                                   |      | No             |
|                                          |                                                                                     | <b>LEARNINGI</b><br><b>TEM</b>                        | Learning item collection                           |      | No             |
|                                          |                                                                                     | <b>LEARNING</b><br><b>PLAN</b>                        | Learning plan collection                           |      | No             |
| OSL_COLLECTION_GROUP_<br><b>RELATION</b> | Denotes the<br>type of<br>relationship<br>between two<br>collections.               |                                                       |                                                    | No   |                |
|                                          |                                                                                     | CLASS-GRO<br>UP                                       | Class-core group<br>relationship                   |      | No             |
|                                          |                                                                                     | <b>LEARNING</b><br>PLAN-CLAS<br>S                     | Learning plan-class<br>group relationship          |      | No             |
|                                          |                                                                                     | <b>LEARNINGI</b><br>TEM-CLASS                         | Learning item-class<br>group relationship          |      | No             |
|                                          |                                                                                     | EXTERNAL_<br><b>CLASS-LEA</b><br><b>RNINGPLA</b><br>N | External class-learning<br>plan group relationship |      | No             |
| OSL_COLLECTION_<br><b>RELATIONSHIP</b>   | Denotes the<br>type of<br>relationship<br>that a party<br>has with a<br>collection. |                                                       |                                                    | No   |                |
|                                          |                                                                                     | STUDENT_<br>OF_CLASS                                  | Student of class                                   |      | No             |

| LOV                                  | <b>Purpose</b>                                           | Value                                               | <b>Value Description</b>  | Cust | Remv     |
|--------------------------------------|----------------------------------------------------------|-----------------------------------------------------|---------------------------|------|----------|
|                                      |                                                          | TEACHER_<br>OF_CLASS                                | Teacher of class          |      | No       |
|                                      |                                                          | STUDENT_<br>OF_CORE_<br><b>GROUP</b>                | Student of core group     |      | No       |
|                                      |                                                          | TEACHER_<br>OF_CORE_<br><b>GROUP</b>                | Teacher of core group     |      | No       |
|                                      |                                                          | STUDENT_<br>$OF_$<br><b>LEARNING</b><br>PLAN        | Student of learning plan  |      | No       |
|                                      |                                                          | STUDENT_<br>$OF_$<br><b>LEARNING</b><br><b>ITEM</b> | Student of learning item  |      | No       |
|                                      |                                                          | EXTERNAL<br>STUDENT_<br>OF_CLASS                    | External student of class |      | No       |
| OSL_CONTACT_POINT_<br><b>PURPOSE</b> | Denotes the<br>purpose of a<br>party's<br>contact point. |                                                     |                           | No   |          |
|                                      |                                                          | <b>ASSISTANT</b>                                    | Assistant                 |      | No       |
|                                      |                                                          | <b>BUSINESS</b>                                     | <b>Business</b>           |      | No       |
|                                      |                                                          | HOME_<br><b>BUSINESS</b>                            | Home business             |      | No       |
|                                      |                                                          | PERSONAL                                            | Personal                  |      | No       |
|                                      |                                                          | <b>EMERGENC</b><br>Y                                | Emergency                 |      | No       |
|                                      |                                                          | <b>HOMEPAG</b><br>E                                 | Homepage                  |      | No       |
| OSL_CONTACT_POINT_TYPE               | Denotes the<br>type of a<br>party contact<br>point.      |                                                     |                           | No   |          |
|                                      |                                                          | <b>EMAIL</b>                                        | Email                     |      | $\rm No$ |
|                                      |                                                          | <b>FAX</b>                                          | Fax                       |      | No       |
|                                      |                                                          | PHONE                                               | Phone                     |      | No       |
|                                      |                                                          | PAGER                                               | Pager                     |      | No       |
|                                      |                                                          | <b>SMS</b>                                          | <b>SMS</b>                |      | No       |
|                                      |                                                          | WEB                                                 | Web                       |      | No       |
| OSL_CONTENT_RESOURCE_<br><b>TYPE</b> | Denotes the<br>type of a<br>content<br>resource          |                                                     |                           | No   |          |
|                                      |                                                          | ${\sf FILE}$                                        | File resource             |      | $\rm No$ |

*Table A–1 (Cont.) LOVs Matrix*

*Table A–1 (Cont.) LOVs Matrix*

| LOV                                | <b>Purpose</b>                                                                            | Value                          | <b>Value Description</b>                           | Cust | Remv |
|------------------------------------|-------------------------------------------------------------------------------------------|--------------------------------|----------------------------------------------------|------|------|
|                                    |                                                                                           | <b>IMAGE</b>                   | Image resource                                     |      | No   |
|                                    |                                                                                           | <b>AUDIO</b>                   | Audio resource                                     |      | No   |
| OSL_CUSTOMISATION_<br><b>LEVEL</b> | Denotes the<br>level of<br>customisatio<br>n that is<br>allowed for<br>LOVs.              |                                |                                                    | No   |      |
|                                    |                                                                                           | <b>APPL</b>                    | Cannot be customised                               |      | No   |
|                                    |                                                                                           | <b>INSTN</b>                   | Department can<br>customise                        |      | No   |
| OSL_DEFAULT_ROLE                   | Denotes the<br>role to be<br>taken by<br>default if the<br>user has<br>multiple<br>roles. |                                |                                                    | No   |      |
|                                    |                                                                                           | <b>PARENT</b>                  | Parent role                                        |      | No   |
|                                    |                                                                                           | <b>TEACHER</b>                 | Teacher role                                       |      | No   |
| OSL_DISCUSSION_TYPE                | Presented to<br>the user as<br>options for<br>the type of<br>discussion<br>post.          |                                |                                                    | Yes  |      |
|                                    |                                                                                           | <b>ANNOUNC</b><br><b>EMENT</b> | Announcement                                       |      | Yes  |
|                                    |                                                                                           | <b>ANSWER</b>                  | Answer                                             |      | Yes  |
|                                    |                                                                                           | <b>NORMAL</b>                  | Normal                                             |      | Yes  |
|                                    |                                                                                           | <b>QUESTION</b>                | Question                                           |      | Yes  |
| OSL_GENDER                         | Presented to<br>the<br>administrator<br>as options for<br>the gender of<br>a person.      |                                |                                                    | No   |      |
|                                    |                                                                                           | <b>FEMALE</b>                  | Female                                             |      | No   |
|                                    |                                                                                           | <b>MALE</b>                    | Male                                               |      | No   |
|                                    |                                                                                           | <b>UNKNOWN</b>                 | Unknown                                            |      | No   |
| OSL_INSTITUTION_TYPE               | Denotes the<br>type of an<br>institution                                                  |                                |                                                    | Yes  |      |
|                                    |                                                                                           | <b>DEPARTME</b><br>NT          | Department                                         |      | No   |
|                                    |                                                                                           | NON-SCHO<br>OL                 | Non-school (For<br>example, Region or<br>district) |      | No   |
|                                    |                                                                                           | <b>PRIMARY</b>                 | Primary school                                     |      | Yes  |

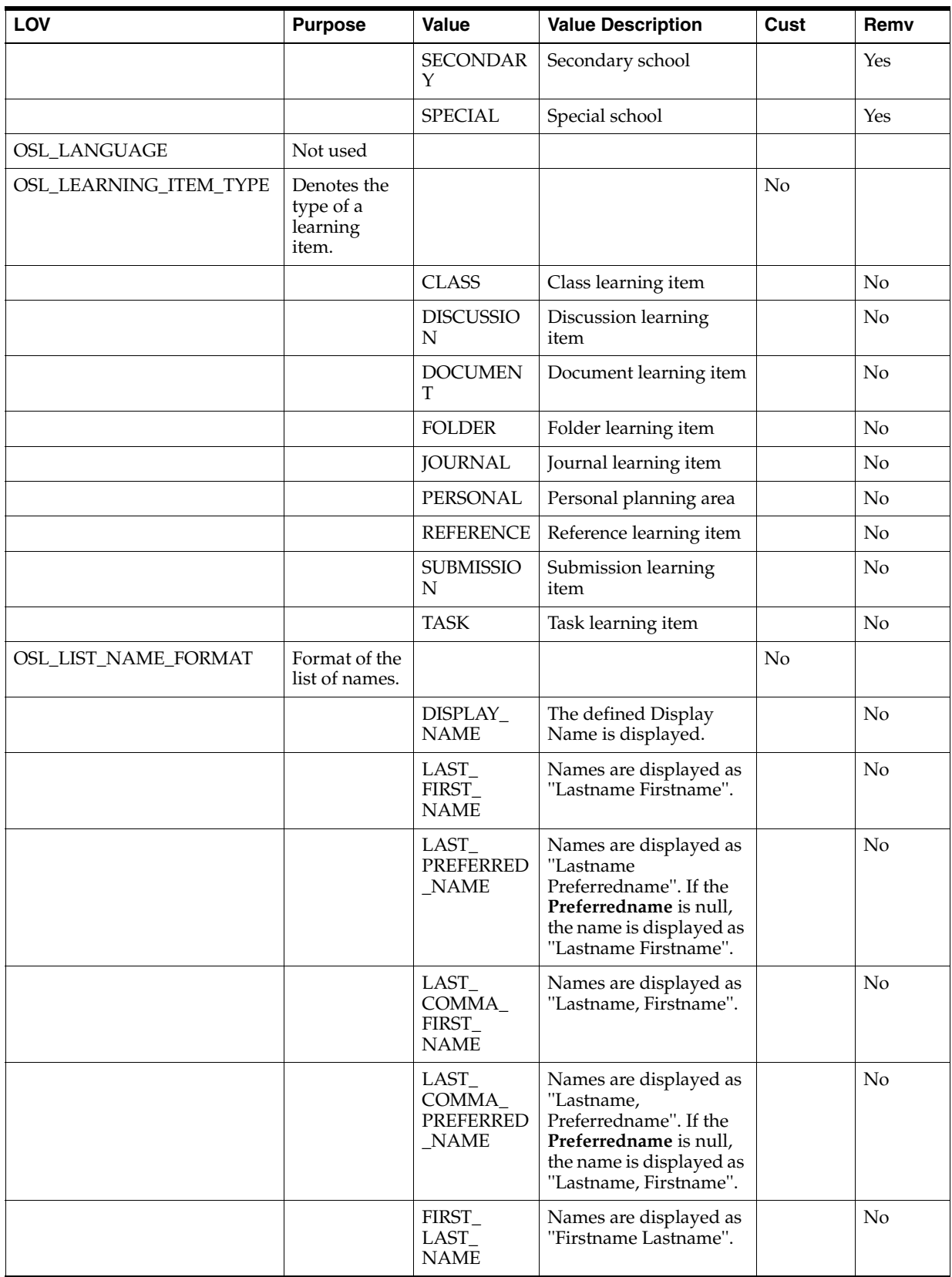

#### *Table A–1 (Cont.) LOVs Matrix*

*Table A–1 (Cont.) LOVs Matrix*

| LOV                                 | <b>Purpose</b>                                                                                                 | <b>Value</b>                                        | <b>Value Description</b>                                                                                                    | Cust | Remv |
|-------------------------------------|----------------------------------------------------------------------------------------------------|-----------------------------------------------------|----------------------------------------------------------------------------------------------------|------|------|
|                                     |                                                                                                    | <b>PREFERRED</b><br>$-LAST$<br><b>NAME</b>          | Names are displayed as<br>"Preferredname<br>Lastname". If the<br>Preferredname is null,<br>the name is displayed as<br>"Firstname Lastname". |      | No   |
|                                     |                                                                                                    | FIRST_<br>MIDDLE_<br>LAST_<br><b>NAME</b>           | Names are displayed as<br>"Firstname<br>MiddleName<br>Lastname".                                                                             |      | No   |
|                                     |                                                                                                    | LAST_<br>COMMA_<br>FIRST_<br>MIDDLE_<br><b>NAME</b> | Names are displayed as<br>"Lastname, Firstname<br>Middlename".                                                                               |      | No   |
| OSL_LOCK_TYPE                       | Not used                                                                                                    |                                                     |                                                                                                    |      |      |
| OSL_NAME_SORT_OPTIONS               | Options for<br>sorting<br>names.                                                                               |                                                     |                                                                                                    | No   |      |
|                                     |                                                                                                    | DISPLAY_<br><b>NAME</b>                             | Names are sorted in<br>order of Sort Name,<br>Display Name.                                                                                  |      | No   |
|                                     |                                                                                                    | LAST_<br>FIRST_<br><b>NAME</b>                      | Names are sorted in<br>order of Last Name,<br>First Name, Middle<br>Name.                                                                    |      | No   |
|                                     |                                                                                                    | LAST_<br>PREFERRED<br>$_NAME$                       | Names are sorted in<br>order of Last Name,<br>Preferred Name, First<br>Name, Middle Name.                                                    |      | No   |
|                                     |                                                                                                    | FIRST_<br>LAST_<br><b>NAME</b>                      | Names are sorted in<br>order of First Name,<br>Last Name, Middle<br>Name.                                                                    |      | No   |
|                                     |                                                                                                    | <b>PREFERRED</b><br>$-LAST$<br><b>NAME</b>          | Names are sorted in<br>order of Preferred<br>Name, First Name, Last<br>Name, Middle Name.                                                    |      | No   |
| OSL_OBSERVATION_<br><b>AUDIENCE</b> | Presented to<br>the teacher as<br>options for<br>the viewing<br>audience<br>when<br>creating an<br>observation |                                                     |                                                                                                    | No   |      |
|                                     |                                                                                                    | kInternal<br><b>INTERNAL</b>                        | Internal audience -<br>teachers only                                                                                                    |      | No   |
|                                     |                                                                                                    | kExternal<br><b>EXTERNAL</b>                        | External audience -<br>teachers, student,<br>parents                                                                                         |      | No   |

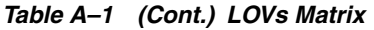

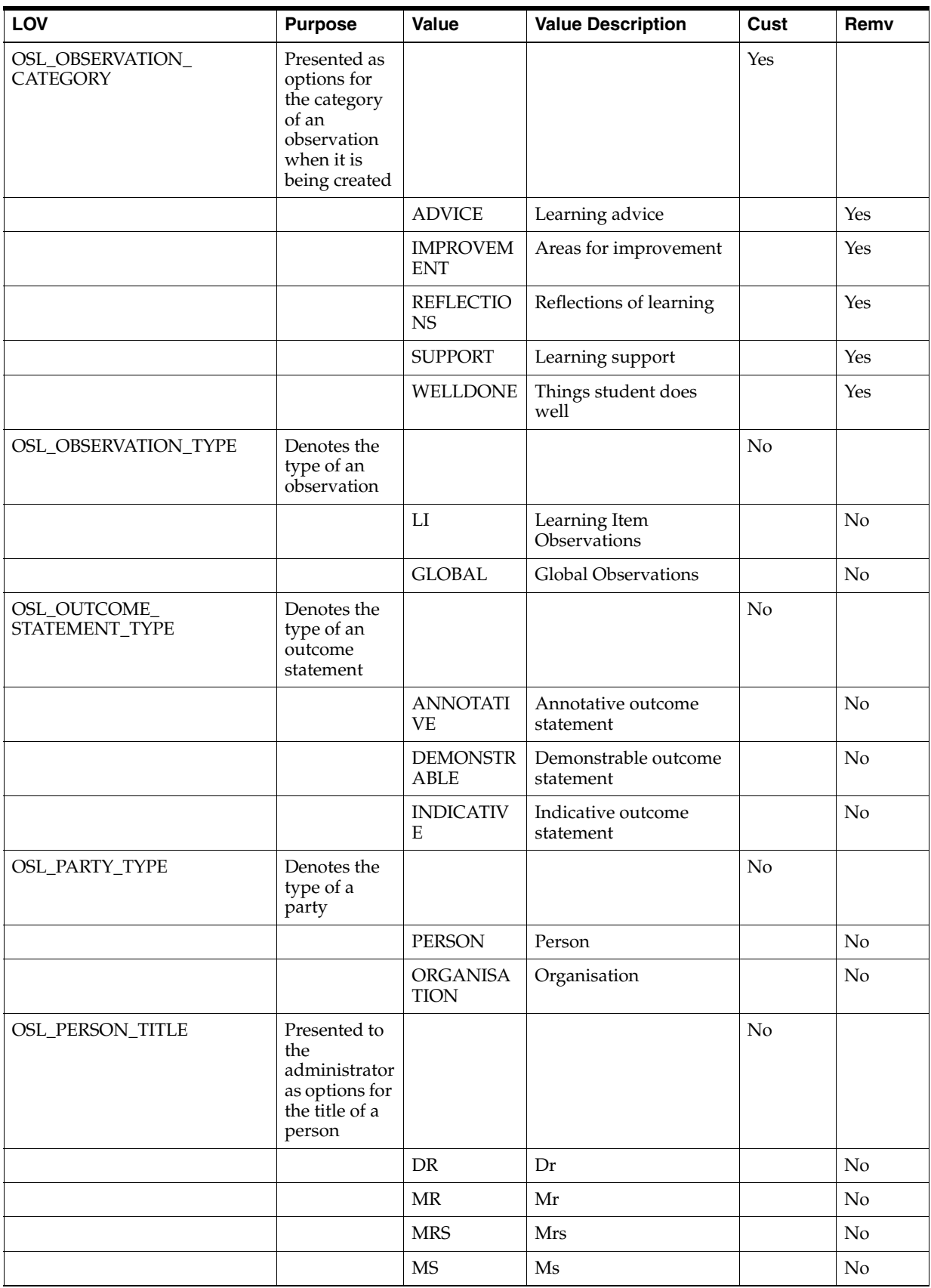

*Table A–1 (Cont.) LOVs Matrix*

| LOV                                   | <b>Purpose</b>                                                                            | Value                                                                | <b>Value Description</b>                       | Cust | Remv           |
|---------------------------------------|-------------------------------------------------------------------------------------------|----------------------------------------------------------------------|------------------------------------------------|------|----------------|
| OSL_PHONE_TYPE                        | Denotes the<br>type of a<br>party's phone<br>contact                                      |                                                                      |                                                | No   |                |
|                                       |                                                                                           | <b>OFFICE</b>                                                        | Office phone                                   |      | No             |
|                                       |                                                                                           | <b>HOME</b>                                                          | Home phone                                     |      | No             |
|                                       |                                                                                           | <b>MOBILE</b>                                                        | Mobile phone                                   |      | No             |
| OSL_PROFICIENCY_LEVEL_<br><b>TYPE</b> | Denotes the<br>type of a<br>proficiency<br>level                                          |                                                                      |                                                | Yes  |                |
|                                       |                                                                                           | <b>CORE</b>                                                          | Core level                                     |      | Yes            |
|                                       |                                                                                           | <b>FOUNDATI</b><br><b>ON</b>                                         | Foundation level                               |      | Yes            |
| OSL_PROFICIENCY_SET_<br>TYPE          | Denotes the<br>type of a<br>proficiency<br>set                                            |                                                                      |                                                | No   |                |
|                                       |                                                                                           | <b>GRADED</b>                                                        | Graded proficiency set                         |      | N <sub>o</sub> |
|                                       |                                                                                           | <b>OUTCOME</b>                                                       | Outcomes proficiency<br>set                    |      | No             |
| OSL_RELATIONSHIP_TYPE                 | Denotes the<br>type of<br>relationship<br>(or role) that<br>one party has<br>with another |                                                                      |                                                | No   |                |
|                                       |                                                                                           | STUDENT_<br>OF                                                       | Student of a school or<br>class                |      | No             |
|                                       |                                                                                           | TEACHER_<br>OF                                                       | Teacher of a school or<br>class                |      | No             |
|                                       |                                                                                           | SCHOOL_<br><b>ADMIN_OF</b>                                           | Administrator of a<br>school                   |      | No             |
|                                       |                                                                                           | SCHOOL_<br><b>CURRICUL</b><br>UM<br><b>ADMIN_OF</b>                  | Curriculum<br>administrator of a<br>school     |      | No             |
|                                       |                                                                                           | <b>DEPARTME</b><br>$NT_$<br><b>ADMIN_OF</b>                          | Administrator of a<br>department               |      | No             |
|                                       |                                                                                           | <b>DEPARTME</b><br>$NT_$<br><b>CURRICUL</b><br>UM<br><b>ADMIN_OF</b> | Curriculum<br>administrator of a<br>department |      | No             |
|                                       |                                                                                           | <b>GUEST_OF</b>                                                      | Guest of a school or<br>class                  |      | No             |
|                                       |                                                                                           | PARENT_<br>OF                                                        | Parent of a student or<br>class                |      | $\rm No$       |

| LOV                                | <b>Purpose</b>                                               | Value                                     | <b>Value Description</b>                     | Cust | Remv           |
|------------------------------------|--------------------------------------------------------------|-------------------------------------------|----------------------------------------------|------|----------------|
|                                    |                                                              | <b>GUARDIAN</b><br>$\overline{\text{OF}}$ | Guardian of a student                        |      | No             |
|                                    |                                                              | PARENT_<br><b>INSTITUTIO</b><br>N_OF      | Parent institution of<br>another institution |      | No             |
|                                    |                                                              | SYSTEM<br><b>ADMIN_OF</b>                 | System administrator of<br><b>OSL</b>        |      | $\rm No$       |
|                                    |                                                              | SIBLING_OF                                | Sibling of a student                         |      | $\rm No$       |
| OSL_SPOKEN_<br>COMPREHENSION_LEVEL | Not used                                                     |                                           |                                              |      |                |
| OSL_WORKSPACE_TYPE                 | The LT<br>workspaces<br>that are<br>available to<br>students |                                           |                                              | No   |                |
|                                    |                                                              | <b>BASIC</b>                              | Basic student<br>workspace                   |      | $\rm No$       |
|                                    |                                                              | <b>STANDARD</b>                           | Standard workspace                           |      | N <sub>o</sub> |
| OSL_YES_NO                         | Denotes how<br>'Yes' & 'No' is<br>represented<br>in the DB   |                                           |                                              | No   |                |
|                                    |                                                              | N                                         | N <sub>o</sub>                               |      | No             |
|                                    |                                                              | Y                                         | Yes                                          |      | $\rm No$       |

*Table A–1 (Cont.) LOVs Matrix*

# **Property Files**

This appendix describes each of the property files that are used by OSL.

# **B.1 Property Files**

The following table provides a list of property files.

| <b>Property Files</b>           | <b>Description</b>                                                                                 |
|---------------------------------|----------------------------------------------------------------------------------------------------|
| DashboardUIRes.properties       | Labels used in the common "Dashboard" tab of the LT                                                |
| GlobalUIRes.properties          | Labels for in common global components (such as print,<br>help, logout, and so on)                 |
| ImagesRes.properties            | Images used in the LT                                                                              |
| LearnUIRes.properties           | Common labels used throughout the LT                                                               |
| LIIconRes.properties            | Images that can be applied as "Learning Item Icons" in<br>the LT                                   |
| MessagesRes.properties          | Warnings and error messages used in the LT                                                         |
| ObservationsUIRes.properties    | Labels used specifically for observations throughout the<br>LT                                     |
| PreferenceAdminUIRes.properties | Labels and images used in the "Preferences" tab of the<br><b>ITAdmin</b>                           |
| ReviewUIRes.properties          | Labels used in the common "Review" tab (also known as<br>"Curriculum" and "My Progress") of the LT |
| RichDataUIRes.properties        | Labels used in the common Rich Text Editor (RTE)<br>component of the LT                            |
| TeachUIRes.properties           | Labels used in the LT Teacher UI                                                                   |
| AdminImageBundle.properties     | Image used in the LT Admin                                                                         |
| AdminLookupBundle.properties    | Look Up Values in OSL Learning Tool Admin Module                                                   |
| AdminMessageBundle.properties   | All types of Messages in OSL Learning Tool Admin<br>Module                                         |
| AdminWebBundle.properties       | UI Naming in OSL Learning Tool Admin                                                               |

*Table B–1 List of property files*

# **C**

# <sup>C</sup>**Preferences Matrix**

This appendix describes the preferences used by OSL.

# **C.1 Preferences Matrix**

The following table provides a list of preferences.

**US** - User Specific

**UM** - User Modifiable

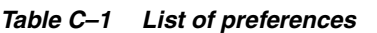

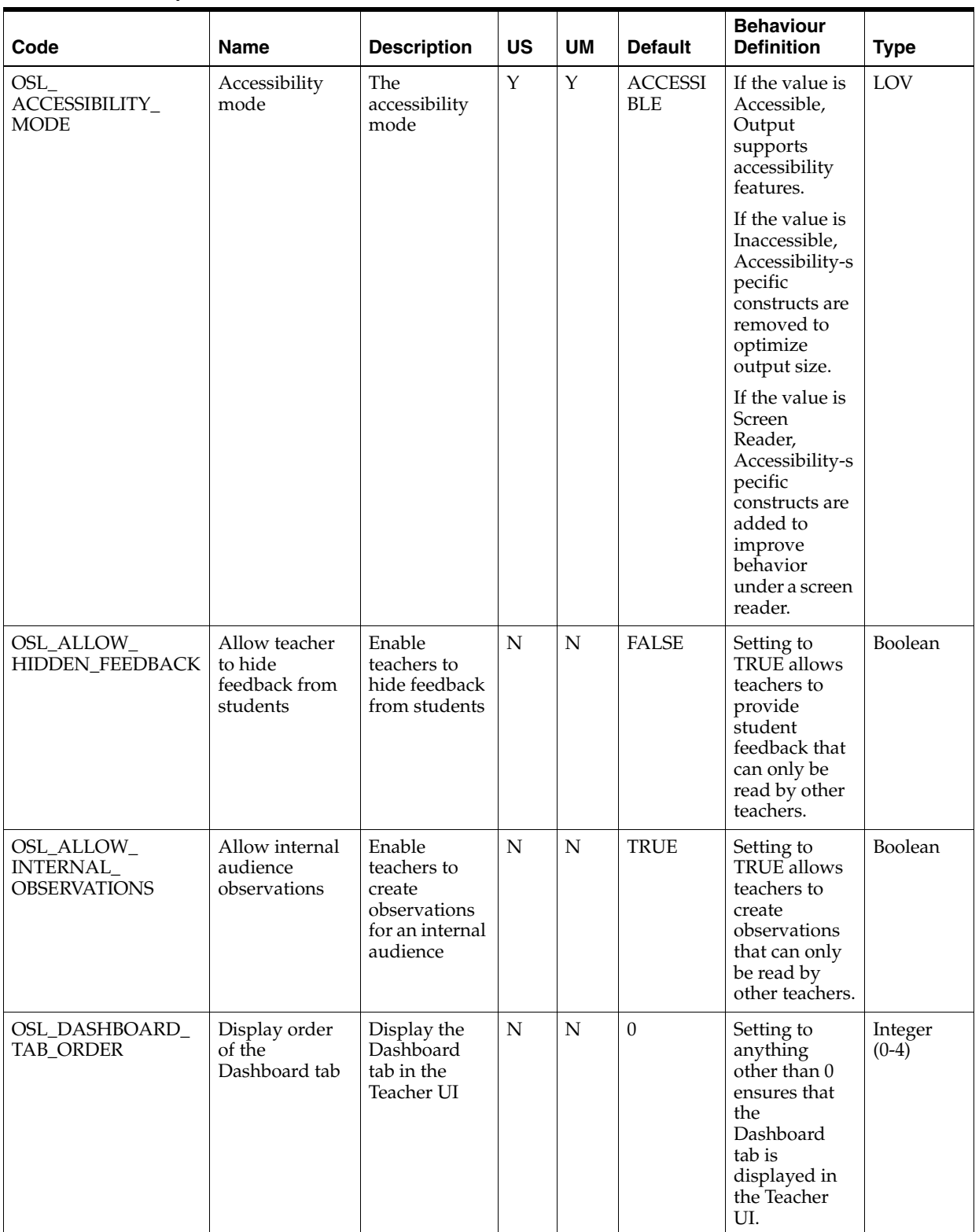

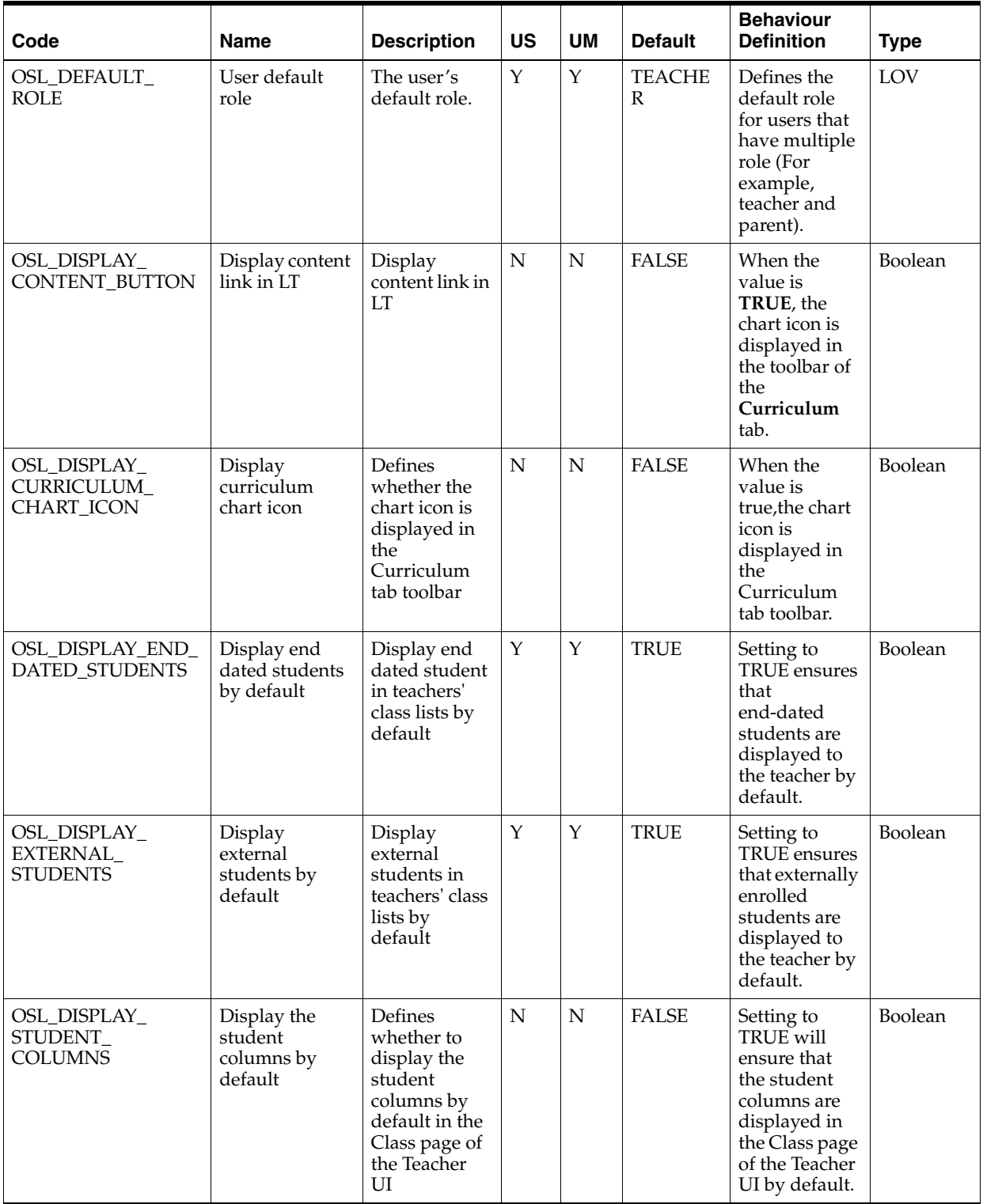

#### *Table C–1 (Cont.) List of preferences*

*Table C–1 (Cont.) List of preferences*

| Code                                            | <b>Name</b>                                    | <b>Description</b>                                                              | <b>US</b>   | <b>UM</b>   | <b>Default</b>          | <b>Behaviour</b><br><b>Definition</b>                                                                                                    | <b>Type</b>        |
|-------------------------------------------------|------------------------------------------------|---------------------------------------------------------------------------------|-------------|-------------|-------------------------|----------------------------------------------------------------------------------------------------|--------------------|
| OSL_EXPAND_<br><b>ACTIVITIES</b>                | Display<br>activities<br>expanded              | Defines<br>whether<br>activities<br>should be<br>automatically<br>expanded      | N           | N           | <b>FALSE</b>            | Setting to<br><b>TRUE</b> ensures<br>that container<br>activities are<br>automatically<br>expanded in<br>the Class page<br>of the Teacher<br>UI. | Boolean            |
| OSL_EXPAND_<br><b>FRAMEWORK</b>                 | Expand<br>frameworks                           | Defines<br>whether<br>frameworks<br>should be<br>automatically<br>expanded      | N           | $\mathbf N$ | <b>FALSE</b>            | When the<br>value is true,<br>frameworks<br>should be<br>automatically<br>expanded.                                                              | Boolean            |
| OSL_LIST_NAME_<br><b>FORMAT</b>                 | Display format<br>of listed names              | Defines the<br>display<br>format of<br>listed student<br>names                  | Y           | Y           | <b>DISPLAY</b><br>_NAME | Defines the<br>format in<br>which student<br>names are<br>displayed<br>when listed in<br>the Teacher<br>UI.                                      | LOV                |
| OSL_NAME_SORT_<br><b>ORDER</b>                  | Sort order of<br>listed names                  | Defines the<br>sort order for<br>listed names<br>of institutions<br>and persons | $\mathbf Y$ | Y           | <b>DISPLAY</b><br>_NAME | Defines the<br>sort order for<br>names of<br>institutions<br>and persons<br>when listed in<br>any UI.                                            | LOV                |
| OSL<br>OBSERVATIONS<br>TAB_ORDER                | Display order<br>of the<br>Observations<br>tab | Display the<br>Observations<br>tab in the<br>Teacher UI                         | N           | N           | 3                       | Setting to<br>anything<br>other than 0<br>ensures that<br>the<br>Observations<br>tab is<br>displayed in<br>the Teacher<br>UI.                    | Integer<br>$(0-4)$ |
| OSL_PARENT_<br>ACCESS_TO_<br><b>DISCUSSIONS</b> | Allow parent<br>access to<br>discussions       | Enable<br>parents to<br>view the posts<br>in discussion<br>learning items       | N           | ${\rm N}$   | <b>TRUE</b>             | Setting to<br>TRUE allows<br>parents to<br>access the<br>posts of all<br>students in<br>discussion<br>learning<br>items.                         | Boolean            |

| Code                                            | <b>Name</b>                                             | <b>Description</b>                                                                                          | <b>US</b> | <b>UM</b> | <b>Default</b> | <b>Behaviour</b><br><b>Definition</b>                                                                                                    | <b>Type</b>          |
|-------------------------------------------------|---------------------------------------------------------|----------------------------------------------------------------------------------------------------|-----------|-----------|----------------|----------------------------------------------------------------------------------------------------|----------------------|
| OSL_PARENT_<br>ACCESS_TO_<br>STUDENT_LIST       | Allow parent<br>access to<br>student list               | Enable<br>parents to<br>view the list<br>of students<br>assigned to a<br>learning item                      | N         | N         | <b>TRUE</b>    | Setting to<br><b>TRUE</b> allows<br>parents to<br>access the list<br>of students<br>enrolled in<br>their student's<br>learning<br>items.              | Boolean              |
| OSL_RECENT_<br><b>DEMONSTRATIONS</b><br>_MONTHS | Months of<br>recent<br>demonstration<br>data to display | The default<br>number of<br>months worth<br>οf<br>demonstratio<br>n data to<br>display in all<br>interfaces | Y         | Y         | 12             | Used by the<br>Teacher UI<br>and Standard<br>UI to control<br>how many<br>months' worth<br>of<br>demonstration<br>s data to<br>display by<br>default. | Integer<br>$(0-168)$ |
| OSL_RECENT_<br>OBSERVATIONS<br><b>NUMBER</b>    | Number of<br>recent<br>observations                     | The number<br>of recent<br>observations<br>to display on<br>the Standard<br>UI                              | Y         | Y         | $\overline{7}$ | Used by the<br>Standard UI<br>to control how<br>many recent<br>observations<br>to display by<br>default.                                              | Integer<br>$(1-20)$  |
| OSL_REVIEW_TAB_<br><b>ORDER</b>                 | Display order<br>of the<br>Curriculum tab               | Display the<br>Curriculum<br>tab in the<br>Teacher UI                                                       | N         | N         | $\overline{2}$ | Setting to<br>anything<br>other than 0<br>ensures that<br>the<br>Curriculum<br>tab is<br>displayed in<br>the Teacher<br>UI.                           | Integer<br>$(0-4)$   |
| OSL_RTE_DISPLAY_<br>UPLOAD_TAB                  | Display upload<br>tab in RTE                            | Defines<br>whether to<br>display the<br>upload tab in<br>the rich text<br>editor                            | N         | N         | <b>TRUE</b>    | When the<br>value is true,<br>display the<br>upload tab in<br>the rich text<br>editor.                                                                | Boolean              |
| OSL_SHOW_<br><b>FOOTER</b>                      | Display footer<br>in LT and LT<br>Admin                 | Defines<br>whether to<br>display the<br>footer in the<br>LT and LT<br>Admin                                 | N         | N         | <b>TRUE</b>    | Setting to<br><b>TRUE</b> ensures<br>that the footer<br>is displayed<br>on the<br>Teacher UI<br>and Admin<br>UI.                                      | Boolean              |
| OSL_SHOW_<br>LOGOUT_LINK                        | Display logout<br>link in LT & LT<br>Admin              | Display<br>logout link in<br>LT and LT<br>Admin                                                             | N         | N         | <b>FALSE</b>   | Setting to<br><b>TRUE</b> ensures<br>that the<br>Logout button<br>is displayed<br>on all UIs.                                                         | Boolean              |

*Table C–1 (Cont.) List of preferences*

| Code                                                                 | <b>Name</b>                                                           | <b>Description</b>                                                                                   | <b>US</b>   | <b>UM</b>               | <b>Default</b> | <b>Behaviour</b><br><b>Definition</b>                                                                                         | <b>Type</b>        |
|----------------------------------------------------------------------|-----------------------------------------------------------------------|----------------------------------------------------------------------------------------------------|-------------|-------------------------|----------------|----------------------------------------------------------------------------------------------------|--------------------|
| OSL_STUDENT_<br><b>WORKSPACE</b>                                     | Student<br>workspace                                                  | The student's<br>preferred<br>workspace -<br>Standard or<br><b>Basic</b>                             | Y           | $\mathbf N$             | Standard       | Defines which<br>LT interface is<br>displayed to<br>the student                                                               | LOV                |
| OSL_TEACH_TAB_<br><b>ORDER</b>                                       | Display order<br>of the Class tab                                     | Display the<br>Class tab in<br>the Teacher<br>UI                                                     | $\mathbf N$ | $\overline{\mathbf{N}}$ | $\mathbf{1}$   | Setting to<br>anything<br>other than 0<br>ensures that<br>the Class tab<br>is displayed in<br>the Teacher<br>UI.              | Integer<br>$(0-4)$ |
| OSL_TEACHER_<br>ACCESS_TO_ALL_<br><b>SCHOOLS</b>                     | Allow teacher<br>access to all<br>schools                             | Enable<br>teachers to<br>view classes<br>in all schools                                              | N           | $\overline{N}$          | <b>TRUE</b>    | Setting to<br>TRUE allows<br>teachers to<br>view the<br>details of<br>classes in<br>schools in<br>which they do<br>not teach. | <b>Boolean</b>     |
| OSL_TEACHER_<br>ACCESS_TO_<br>OTHER_STUDENTS_<br><b>OBSERVATIONS</b> | Allow teacher<br>access to<br>observations<br>about other<br>students | Enable<br>teachers to<br>view and<br>create<br>observations<br>about<br>students they<br>don't teach | N           | $\mathbf N$             | <b>TRUE</b>    | Setting to<br><b>TRUE</b> allows<br>teachers to<br>access<br>observations<br>about<br>students that<br>they do not<br>teach.  | Boolean            |
| OSL_TEACHER_<br>ACCESS_TO_<br>OTHER_STUDENTS_<br><b>WORK</b>         | Allow teacher<br>access to work<br>of other<br>students               | Enable<br>teachers to<br>view the work<br>of students<br>they don't<br>teach                         | N           | $\overline{\mathbf{N}}$ | <b>TRUE</b>    | Setting to<br>TRUE allows<br>teachers to<br>access the<br>work of<br>students that<br>they do not<br>teach.                   | Boolean            |

*Table C–1 (Cont.) List of preferences*

| Code                                       | <b>Name</b>                                                                 | <b>Description</b>                                                                                                    | <b>US</b> | <b>UM</b>    | <b>Default</b> | <b>Behaviour</b><br><b>Definition</b>                                                                                                    | <b>Type</b>    |
|--------------------------------------------|-----------------------------------------------------------------------------|----------------------------------------------------------------------------------------------------|-----------|--------------|----------------|----------------------------------------------------------------------------------------------------|----------------|
| OSL_TEACHER_<br>ACCESS TO<br>SHARE_SCHOOLS | Allow teacher<br>access to all<br>schools when<br>sharing<br>Learning Items | Enable<br>teachers to<br>share<br>Learning<br>Items with<br>classes from<br>any school                                                  | N         | N            | <b>TRUE</b>    | Setting to<br><b>TRUE</b> ensures<br>that teachers<br>are able to<br>share learning<br>items with<br>classes from<br>any school.                                                                                   | <b>Boolean</b> |
| OSL USE HIGH<br><b>CONTRAST</b>            | Use high<br>contrast colours<br>in Class screen                             | Enable<br>teachers to<br>select the<br>regular colors<br>or high<br>contrast<br>(color-blind)<br>colors for cells<br>in Class<br>screen | Y         | Y            | <b>FALSE</b>   | Setting to<br><b>TRUE</b> ensures<br>that the Class<br>screen uses<br>high contrast<br>colors to<br>indicate<br>student<br>progress,<br>which are<br>more clearly<br>distinguished<br>for color-blind<br>teachers. | Boolean        |
| OSL WORKSPACE<br><b>BACKGROUND</b>         | Workspace<br>background                                                     | Preferred<br>workspace<br>background                                                                                                    | Y         | $\mathbf{Y}$ | Grey           | Defines which<br>background is<br>displayed on<br>the Standard<br>UI or Basic UI.                                                                                                    | String         |

*Table C–1 (Cont.) List of preferences*

**D**

# <sup>D</sup>**Default Content Integration**

This release ships with default integration with Oracle Universal Content Management (UCM) and can be used with UCM straight out of the box.

This appendix provides content configurations that may be easily and quickly applied to a default deployment of UCM 11*g*, which is known as "DCI" as described in [Chapter 5](#page-22-0).

# **D.1 Prerequisites**

Oracle Universal Content Management Content Server 11*g* has to be installed and Oracle Universal Content Management Inbound Refinery 11*g* is recommended for installation as well.

# **D.2 Configuring Content Server**

Log in to **Content Admin Server**.

#### **D.2.1 OSL Content Users**

Users defined below have to be set up in Content Server using the User Admin applet.

| Users       | <b>Roles</b>           | <b>Security Groups</b>            | <b>Accounts</b>               |
|-------------|------------------------|-----------------------------------|-------------------------------|
| oslcontent  | <i>OSLSystemRole</i>   | OSLDocuments(RWDA),<br>Public(RW) | OSL/oslcontent/main(RW<br>DA) |
| oslmetadata | <i>OSLMetadataRole</i> | OSLDocuments(RWDA),               | OSL(RWDA)                     |
|             |                        | Public(RW)                        | All accounts(RWDA)            |

*Table D–1 Users definition*

#### **D.2.2 Additional Configuration Variables**

Click the **General Configuration** link. Add the following new configuration variables to the list of **Additional Configuration Variables**.

*Table D–2 List of configuration variables*

| <b>Variable Name</b>                     | Variable Value        | Usage                           |
|------------------------------------------|-----------------------|---------------------------------|
| SearchIndexerEngineName OracleTextSearch |                       | Index content items             |
| <i>CustomWebRoot</i>                     | http://ipadderss:port | Content Server IP address, port |
| <i>CustomParentLocation</i>              | http://ipadderss:port | LT IP address, port             |

# **D.2.3 Content Security**

Click the **Content Security** link. Enable the **Allow author to delete revision** option.

## **D.2.4 Override Configuration Variables**

Configuration variables listed below are set to default values by a custom component, so these variables should be commented from the list of Additional Configuration variables.

- IsAutoNumber= false
- AutoNumberPrefix=
- UseAccounts=false

# **D.3 Component Deployment**

Perform the following steps to deploy components.

#### **D.3.1 Custom Components Deployment**

Click **Component Manager** and click **Advanced Component Manager** link. Then install and enable the custom components, which are available under <OSL\_ INSTALL\_DIR>/LearningTool/ContentIntegration/components/ folder.

- **1.** OSL\_Add\_Cancel.zip
- **2.** OSL\_AdvSearchComponent.zip
- **3.** OSL\_CheckinLayout
- **4.** OSL\_ClassicSearchTemplate.zip
- **5.** OSL\_CustomAction.zip
- **6.** OSL\_DefaultEnv.zip
- **7.** OSL\_Home\_Page\_Content.zip
- **8.** OSL\_InterfaceChanges.zip
- **9.** OSL\_Javascript.zip
- **10.** OSL\_LocaleString.zip
- **11.** OSL\_RemoveStandardProfileLinks.zip
- **12.** OSL\_RemoveSwitchProfile.zip
- **13.** OSL\_School.zip
- **14.** OSL\_SearchResults.zip
- **15.** OSL\_SearchTemplate.zip

# **D.3.2 Standard Components Deployment**

- **1.** If your UCM is already configured, do the following:
	- **a.** Click **Component Manager**.
	- **b.** Disable and then uninstall the **SelectivelyRefineAndIndex** component.
- **c.** Go to <OSL\_INSTALL\_ DIR>/LearningTool/ContentIntegration/components, and then install and enable **OSL\_SelectivelyRefineAndIndex.zip**.
- **2.** If your UCM is not yet configured, do the following:
	- **a.** Click **Component Manager**.
	- **b.** Go to <OSL\_INSTALL\_ DIR>/LearningTool/ContentIntegration/components, and then install and enable **AdditionalSortFields.zip** and **OSL\_ SelectivelyRefineAndIndex.zip**.
- **3.** Restart the Content Server.

# **D.4 UCM Schema Setup**

- **1.** Select **Admin Applets** from the **Administration** menu.
- **2.** Click the **Configuration Manager** applet. This pops up the applet.

#### **D.4.1 Create Table**

Click the **Tables** tab. Click the **Create table** button. Create two tables as specified below:

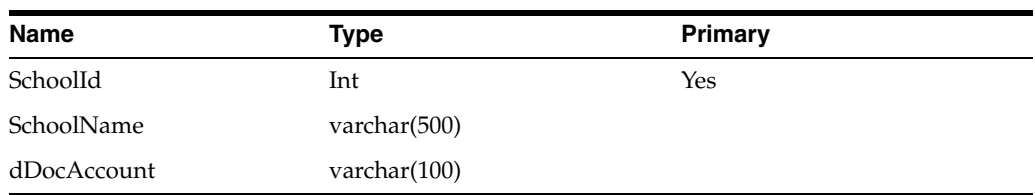

#### *Table D–3 School*

#### *Table D–4 Scope*

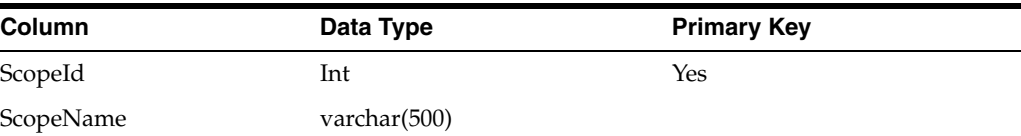

#### *Table D–5 Visibility*

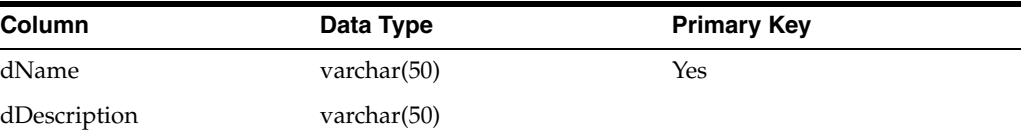

#### *Table D–6 YesNo*

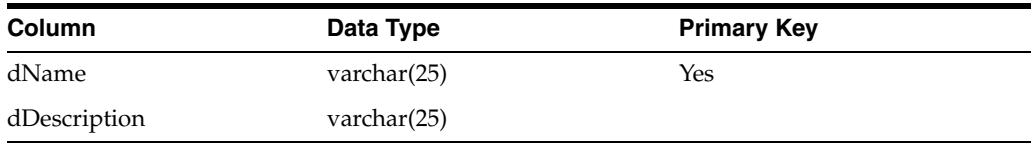

**Note:** On completion of all the setup, ensure that the School and Scope information are in sync with the OSL data. Refer to the script DB\_Insert.sql available in <OSL\_INSTALL\_ DIR>/LearningTool/ContentIntegration/scripts/ucm folder.

#### **D.4.2 Create View**

Click the **Views** tab. Create two views as specified below:

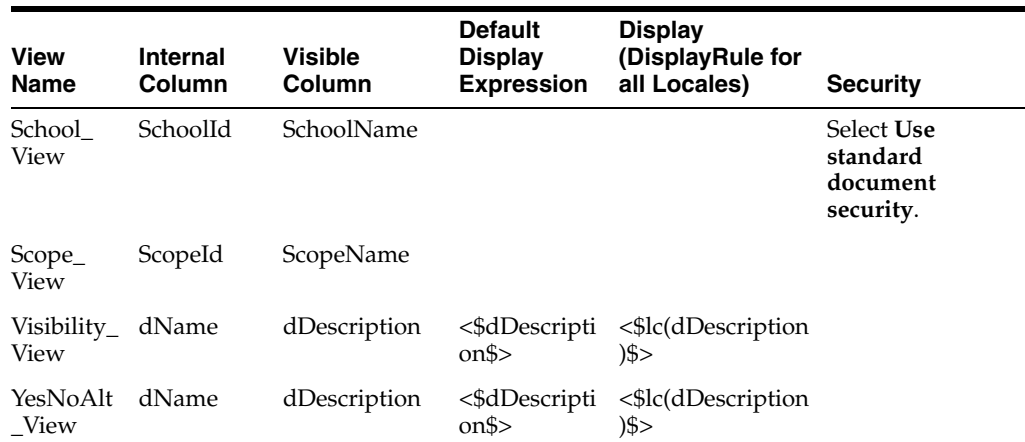

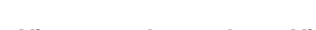

*Table D–7 Creating Views*

# **D.5 Custom Metadata**

- **1.** Log in to Content Server user interface as administrator.
- **2.** Select **Admin Applets** from **Administration Menu**.
- **3.** Click the **Configuration Manager** applet. This pops up the applet.
- **4.** Add the metadata listed below in the **Informations** tab.

| <b>Metadata Name</b> | Metadata<br>Type | Enabled<br>in User<br>Interface | <b>Enabled</b><br>for Search<br><b>Index</b> | <b>Enable</b><br>Option<br>List | <b>Use View</b>       | <b>Field Caption</b> | <b>Select</b><br>List<br><b>Validated</b> |
|----------------------|------------------|---------------------------------|----------------------------------------------|---------------------------------|-----------------------|----------------------|-------------------------------------------|
| Scope                | Text             | Yes                             | Yes                                          | Yes                             | Scope_View            | wwxScope             | Yes                                       |
| Visibility           | Text             | <b>Yes</b>                      | Yes                                          | Yes                             | $Visibility_$<br>View | wwxVisibility        | Yes                                       |
| Endorsed             | Text             | Yes                             | Yes                                          | Yes                             | YesNoAlt<br>View      | wwxEndorsed          | Yes                                       |
| Searchable           | Text             | Yes                             | Yes                                          | Yes                             | YesNoAlt<br>View      | wwxSearchabl<br>e    | Yes                                       |
| OSL Schoolld         | Long Text        | Yes                             | Yes                                          | Yes                             | School<br>View        | wwxSchool            | Yes                                       |

*Table D–8 List of metadata*

| <b>Metadata Name</b>          | <b>Metadata</b><br>Type | <b>Enabled</b><br>in User<br>Interface | <b>Enabled</b><br>for Search<br><b>Index</b> | Enable<br><b>Option</b><br>List | <b>Use View</b> | <b>Field Caption</b>       | <b>Select</b><br>List<br><b>Validated</b> |
|-------------------------------|-------------------------|----------------------------------------|----------------------------------------------|---------------------------------|-----------------|----------------------------|-------------------------------------------|
| $OSL_Tag$                     | Long Text               | Yes                                    | Yes                                          | No                              | None            | wwxTag                     | No                                        |
| OSL<br>FrameworkItemId        | Long Text               | Yes                                    | Yes                                          | No                              | None            | wwxFramewor<br>kItem       | No.                                       |
| OSL<br>OutcomeStatement<br>IЧ | Long Text               | Yes                                    | Yes                                          | No                              | None            | wwxOutcomeS No<br>tatement |                                           |

*Table D–8 (Cont.) List of metadata*

When the custom metadata are created, click the **Update Database Design** button found on the right of the screen. Only then, the changes get committed. Then go to options and click **Publish Schema**. Then click **Options -> Exit** to exit the screen.

Now, it is recommended to restart the UCM Content Server.

# **D.6 Add Profile Options**

Click the **Edit Values** button for IdcProfile metadata listed in the **Informations** tab.

Click the **Add** button. Add the dProfileTriggerValue that are listed below with the same dProfileTriggerOrder 11.

- **OSLPublic**
- OSLSchool
- OSLDepartment
- OSLSchoolNotEndorsed

# **D.7 Advanced Search Design**

Click **Advanced Search Design** to modify the settings. The metadata that are defined as Filter Category are:

- Content Type (dDocType)
- Format (dFormat)
- Scope (xScope)
- Endorsed (xEndorsed)

Edit the metadata that are listed above and enable the **Is a filter category** option.

# **D.8 Rules**

Click the **Rules** tab. Select and delete the default **HideStandardRules** if it is listed.

# **D.9 Roles/Groups/Permissions**

Roles defined in the Content Server should match the OSL roles defined in OID. Create the Roles using **User Admin** applet.

- **1.** Select **Admin Applets** from the **Administration** menu.
- **2.** Click the **User Admin** applet. This pops up the applet.

| Role                | Group  | <b>Permission</b> |  |  |
|---------------------|--------|-------------------|--|--|
| SchAdminGroup       | Public | <b>RWDA</b>       |  |  |
| DeptAdminGroup      | Public | <b>RWDA</b>       |  |  |
| <b>TeacherGroup</b> | Public | <b>RWD</b>        |  |  |
| ParentGroup         | Public | R                 |  |  |
| StudentGroup        | Public | R                 |  |  |

*Table D–9 Creating Roles, Groups, and Permissions*

# **D.10 DCI Configuration Assistant**

The steps to run DCI Configuration Assistant are given below:

- **1.** Unzip DCI\_Config\_Assistant.zip file on to the server directory in which UCM is installed.
- **2.** Modify the dci\_configuration property that is available in EXTRACT\_ DIR/config/.

*Table D–10 Configuration property*

| <b>Property Name</b>                 | Valid Value (Do not change)              | <b>Sample Property Value</b>                                                        |
|--------------------------------------|------------------------------------------|-------------------------------------------------------------------------------------|
| osl.dci.cs.url                       |                                          | idc://ipaddress:port                                                                |
|                                      |                                          | ipaddress - Content server                                                          |
|                                      |                                          | port-Intradoc port                                                                  |
| osl.dci.cs.username                  | sysadmin                                 | Conent server admin username                                                        |
| osl.dci.cs.password                  | idc                                      | Content server admin<br>password                                                    |
| osl.dci.rule.src.path                | ./rule/                                  |                                                                                     |
| osl.dci.rule.dest.path               |                                          | <ucm domain<br="">HOME&gt;/cs/data/profiles/doc<br/>um</ucm>                        |
| osl.dci.profile.src.path             | $/$ profile $/$                          |                                                                                     |
| osl.dci.profile.dest.path            |                                          | <ucm domain<br="">HOME&gt;/cs/data/profiles/doc<br/>um</ucm>                        |
| osl.dci.search.pne.src.path          | /searchtemplate/                         |                                                                                     |
| osl.dci.search.pne.dest.path         |                                          | <ucm domain<br="">HOME&gt;/cs/data/users/profil<br/><math>\mathbf{e}</math>s/</ucm> |
| osl.dci.search.template.src.p<br>ath | /searchtemplate/customlistte<br>mplates/ |                                                                                     |

Log in to EM Console. Click Servers -> Content Server -><UCM server instance name>. Click the configurations link and check if IP address filter and the intradoc port have been set properly. For related information, see *Oracle Student Learning Installation and Deployment Guide*.

**Note:** UCM\_DOMAIN\_HOME is the UCM directory inside the WebLogic domain of the UCM installation.

- **3.** Ensure the JDK used to run the DCI Config Assistant is the latest, for example, JDK 1.6.
- **4.** To run the DCI Config Assistant run the following command:

java -jar DCI\_Config\_Assistant.jar

**5.** Individual actions can be performed with the following commands:

```
java -jar DCI_Config_Assistant.jar "Add Rule"
java -jar DCI_Config_Assistant.jar "Copy Rule"
java -jar DCI_Config_Assistant.jar "Add Profile"
java -jar DCI_Config_Assistant.jar "Copy Profile"
java -jar DCI_Config_Assistant.jar "Copy Template"
```
**Note:** Initially, Search Templates are created for administrator user only. Only when a user has successfully logged in to the Content Server at least once, the search templates can be added. This can be accomplished by executing the DCI Configuration Assistant with "Copy Template" parameter.

# **D.11 Inbound Refinery Setup**

IBR server must be added as a Provider for Content Server before making any configuration changes.

- **1.** Log in to Content Server user interface as administrator.
- **2.** Click the **Administration** menu.
- **3.** Click the **Providers** link.

Verify that IBR is listed as an "Outgoing" provider.

If the IBR provider is not listed, create a new Provider for IBR.

- **4.** To create a new Provider for IBR.
	- **a.** Click Add.
	- **b.** Enter the details of the Inbound Refinery server:
		- **Provider Name:** IBR
		- **Provider Description:** IBR Provider
		- **Server Host Name:** IP address for IBR server
		- **HTTP Server Address:** <*IP Address for IBR*>:<*IBR port*>
		- **Server Port:** 5555
		- **Instance Name:** IBR\_server1
		- **Relative Web Root:** /ibr/
		- **Convertion Options:** Enable **"Handle Inbound refinery Conversion Jobs"**.

#### **D.11.1 File Formats Wizard (Content Server)**

- **1.** Click the **Administration** menu.
- **2.** Click the **Refinery Administration** link.
- **3.** Click the **File Formats Wizard** and select the following File Types.
	- GIF 87 Image
	- JPEG Image
- PNG
- Windows Bitmap Image
- TIFF Image
- **4.** Click the **Update** button.

#### **D.11.2 Inbound Refinery Conversion Options (Content Server)**

- **1.** Click the **Administration** menu.
- **2.** Click the **Refinery Administration** link.
- **3.** Click the **Conversion Options** link.
- **4.** Enable the **"When a conversion sent to an Inbound Refinery fails, set the conversion to Refinery Passthru"** option.

#### **D.11.3 Conversion Listing (Inbound Refinery)**

Log in to Inbound Refinery server as administrator.

- **1.** Click the **Conversion Settings** menu.
- **2.** Click the **Conversion Listing**. Verify that the following entries are selected:
	- Image Thumbnail
	- Native Thumbnail
	- MultipageTiff

#### **D.11.4 Additional Renditions (Inbound Refinery)**

Enable the **Create Thumbnail Images using Outside In** option.

# **D.12 Using Content Server in Non-English Environments**

To use the Content Server in non-English environments, you must perform the following configuration tasks before and after installing the Content Server.

- **1.** Set database encoding to AL32UTF8.
- **2.** Select **Locale** under **Administration** > **Localization**.
- **3.** Set the server locale in **System Properties** > **Server**.
- **4.** If you are an individual user, set the locale in your profile using the **User Profile** > **Locale** menu.

Additionally, enter any custom data setup according the server locale. For example, for custom metadata LOVs, enter data using the selected language.

# <sup>E</sup>**Oracle Internet Directory (OID) Setup for Default Content Integration**

This appendix provides the Oracle Internet Directory (OID) setup that are needed to configure the UCM accounts for default content integration.

# **E.1 Prerequisites**

Configure OID for LT before configuring OID for DCI.

# **E.2 Configuring OID**

Set the environment variables listed below in the server where OID is installed.

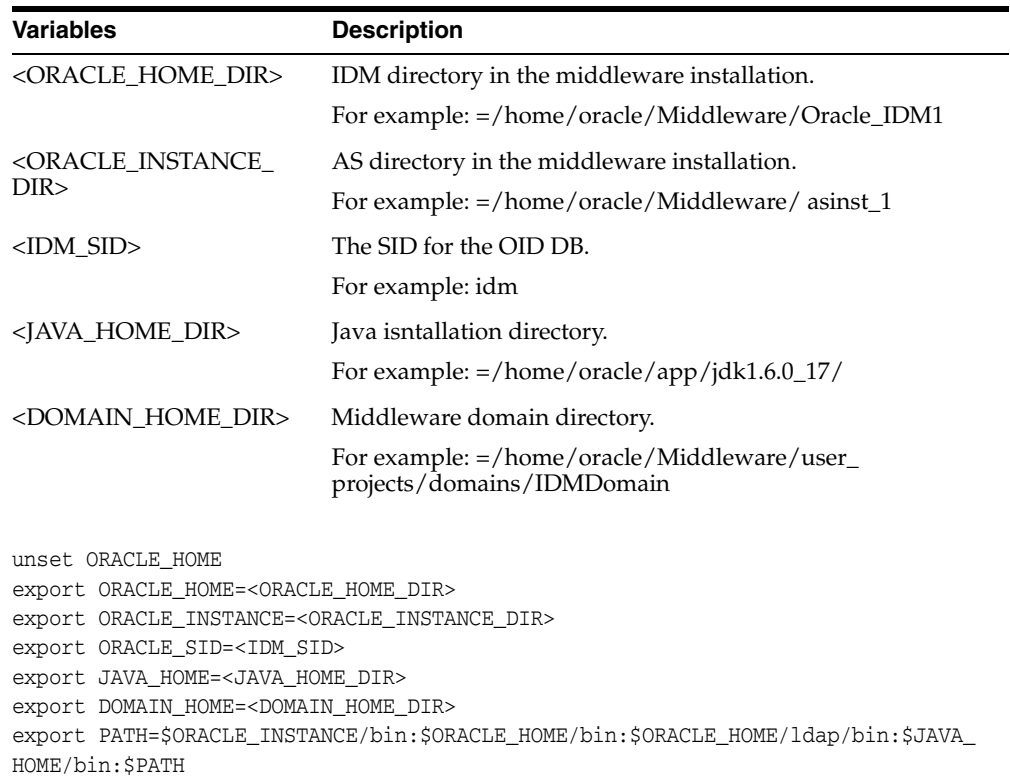

#### *Table E–1 Environment variables*

#### **E.2.1 Command to execute Idiff files**

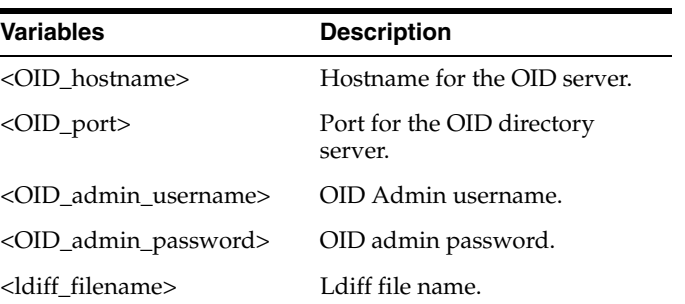

#### *Table E–2 List of variables*

ldapadd -h <OID\_hostname> -p <OID\_port> -D "<OID\_admin\_username>" -w <OID\_admin\_ password> -f <ldiff\_filename>

**Note:** The ldiff files needed to create the OID data are available in <OSL\_INSTALL\_ DIR>/LearningTool/ContentIntegration/scripts/oid folder.

#### **E.2.2 Create Tree**

The WebLogic OID provider for UCM must be configured with the Group Base DN. This group DN should include both OSL groups (For example: cn=osl,cn=groups,dc=sg,dc=oracle,dc=com) and DCI accounts (For example: cn=dci,cn=groups,dc=sg,dc=oracle,dc=com).

Create a new tree in OID to hold the accounts. Execute the following command:

ldapadd -h <OID\_hostname> -p <OID\_port> -D "<OID\_admin\_username>" -w <OID\_admin\_ password> -f create\_dci\_group\_tree.ldiff

#### **E.2.3 Create Groups**

Create a list of Groups that would be translated to UCM accounts. Execute the following command:

ldapadd -h <OID\_hostname> -p <OID\_port> -D "<OID\_admin\_username>" -w <OID\_admin\_ password> -f create\_dci\_groups.ldiff

#### **E.2.4 Create School Groups**

Create a list of Groups for each School that would be translated to UCM accounts. Execute the following command:

```
ldapadd -h <OID_hostname> -p <OID_port> -D "<OID_admin_username>" -w <OID_admin_
password> -f create_dci_groups_for_school.ldiff
```
**Note:** A list of accounts needed for each school is listed in the ldiff file. Add the group for each of the school ids that are available in OSL. The list of schools can be retreived from OSL LT database using the sql statement:

select id, name from osl\_parties where par\_ type='ORGANIZATION';

## **E.2.5 Assign Members to Groups**

Assign the users that are assigned to different groups like DeptAdminGroup, SchoolAdminGroup, TeacherGroup, StudentGroup, and ParentGroup to the corresponding accounts. The mapping of different accounts to OSL Groups is listed below:

| <b>OSL Role</b>     | <b>UCM Accounts</b>                                                                                        |
|---------------------|----------------------------------------------------------------------------------------------------|
| DeptAdminGroup      | @Endorsed(RWDA)                                                                                            |
|                     | @Unendorsed(RWDA)                                                                                          |
|                     | @Public(RWDA)                                                                                              |
| SchAdminGroup       | @Endorsed/School/SchoolId(RWDA)<br>@Unendorsed/School/SchoolId(RWDA)                                       |
| <b>TeacherGroup</b> | @Endorsed/Department(R)<br>@Endorsed/School/SchoolId(R)<br>@Unendorsed/School/SchoolId(RW)<br>@Public(RWD) |
| ParentGroup         | @Endorsed/Department(R)<br>@Endorsed/School/SchoolId(R)<br>@Unendorsed/School/SchoolId(R)<br>@Public(R)    |
| StudentGroup        | @Endorsed/Department(R)<br>@Endorsed/School/SchoolId(R)<br>@Unendorsed/School/SchoolId(R)<br>@Public(R)    |

*Table E–3 Mapping of different accounts to OSL Group*

Only users that belong to the school must be assigned to school accounts.

Retrieve schools in OSL by running the following SQL script:

select id, name from osl\_parties where par\_ type='ORGANIZATION';

In the above SQL script, ID is the <School\_Id>.

■ Retrieve teachers belonging to a school by running the following SQL script:

select id, party\_identifier from osl\_parties where id in (select src\_par\_id from osl\_party\_relationships where dest\_ par\_id=<School\_Id> and relationship\_type='TEACHER\_OF') order by id asc;

■ Retrieve students belonging to a school by running the following SQL script:

select id, party\_identifier from osl\_parties where id in (select src\_par\_id from osl\_party\_relationships where dest\_ par\_id=<School\_Id> and relationship\_type='STUDENT\_OF') order by id asc;

Retrieve parents belonging to a school:

```
select id, party_identifier from osl_parties where id in 
(select src_par_id from osl_party_relationships where dest_
par_id in (select src_par_id from osl_party_relationships 
where dest_par_id=<School_Id> and relationship_
type='STUDENT_OF') and relationship_type='PARENT_OF' ) order 
by id asc;
```
**Note:** SchoolId listed in the UCM accounts are the SchoolId that are listed in OSL LT database.

Modify and execute the following commands to assign members to groups:

ldapadd -h <OID\_hostname> -p <OID\_port> -D "<OID\_admin\_username>" -w <OID\_admin\_ password> -f assign\_deptadmin\_group\_member.ldiff ldapadd -h <OID\_hostname> -p <OID\_port> -D "<OID\_admin\_username>" -w <OID\_admin\_ password> -f assign\_schooladmin\_group\_member.ldiff ldapadd -h <OID\_hostname> -p <OID\_port> -D "<OID\_admin\_username>" -w <OID\_admin\_ password> -f assign\_teacher\_group\_member.ldiff ldapadd -h <OID\_hostname> -p <OID\_port> -D "<OID\_admin\_username>" -w <OID\_admin\_ password> -f assign\_parent\_group\_member.ldiff ldapadd -h <OID\_hostname> -p <OID\_port> -D "<OID\_admin\_username>" -w <OID\_admin\_ password> -f assign\_student\_group\_member.ldiff

## **E.2.6 Configure OID Provider for UCM with Group DN**

Details on adding an OID provider for UCM is listed in the UCM setup found in section 6.2.3 Configuring OID as Security Provider for Content Server 11*g* of the *Oracle Student Learning Installation and Deployment Guide*. This section is limited to the setup of Groups in OID provider.

- **1.** Log in to WebLogic console for the UCM domain.
- **2.** Click **Security Realms**.
- **3.** Click the **Providers** tab.
- **4.** Click **OID Provider**. Enter the value of the Group base DN. For example, (cn=groups,dc=sg,dc=oracle,dc=com). Take note that the groups for OSL and DCI exists in a subtree.